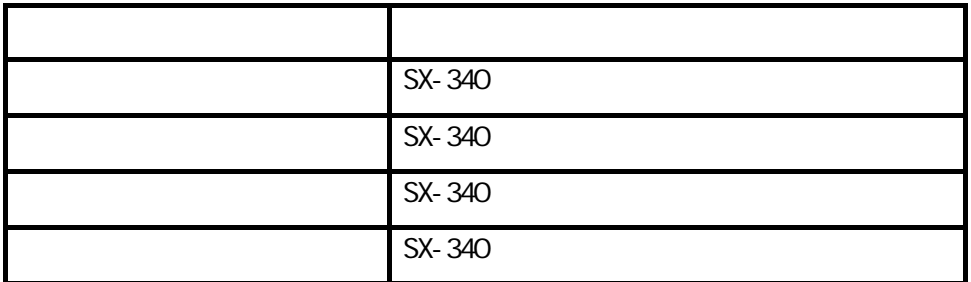

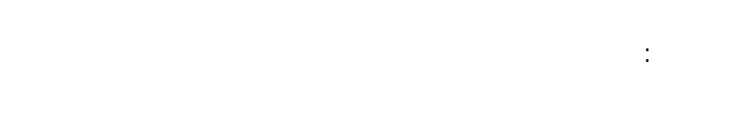

1.  $\blacksquare$ 

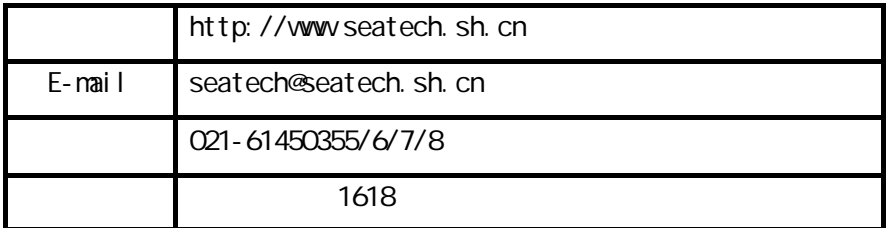

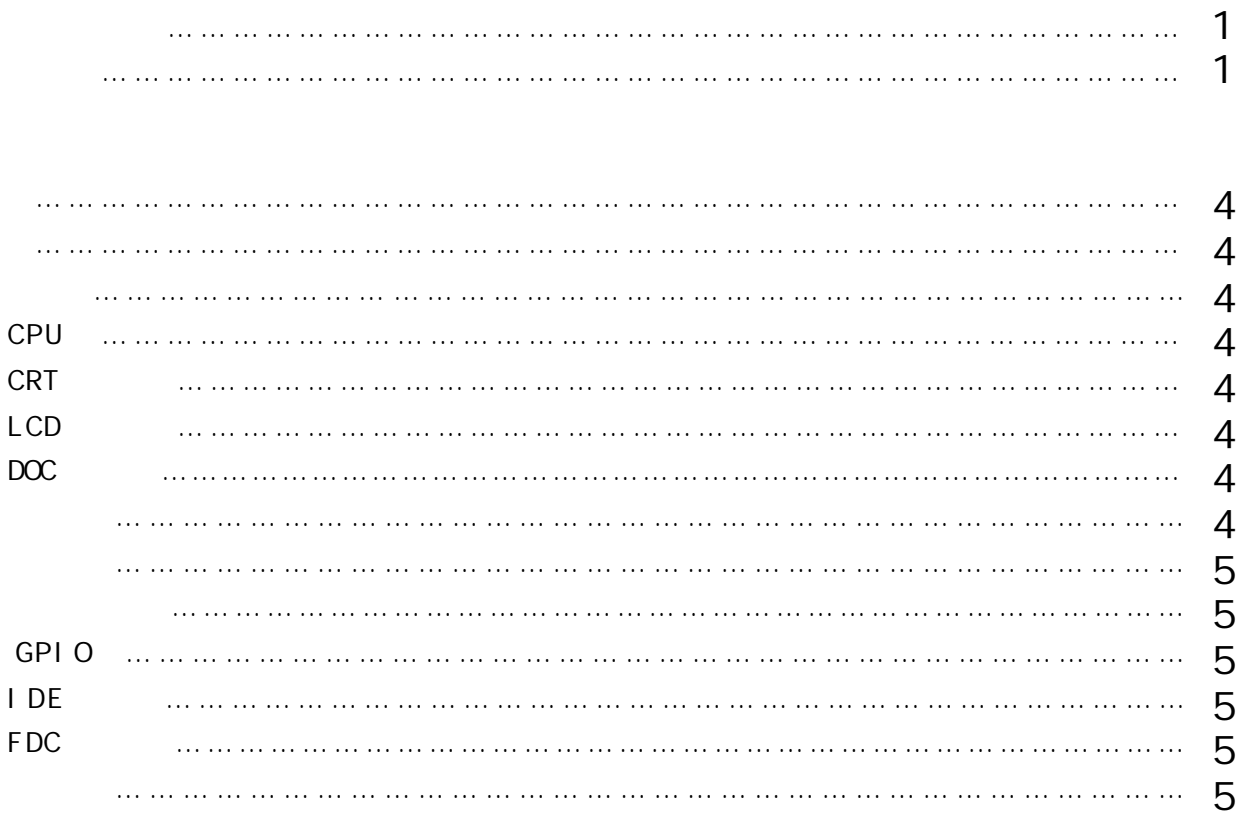

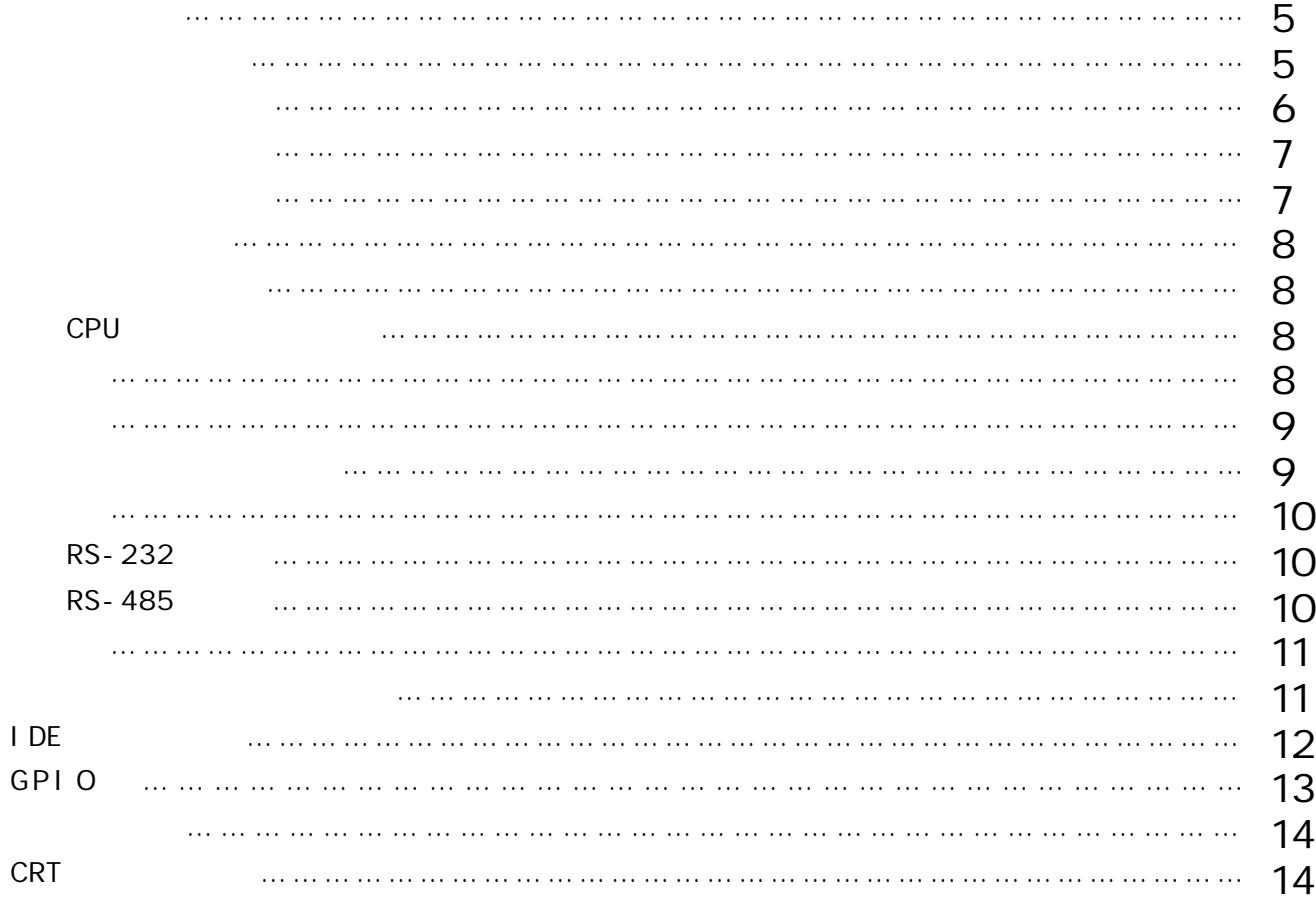

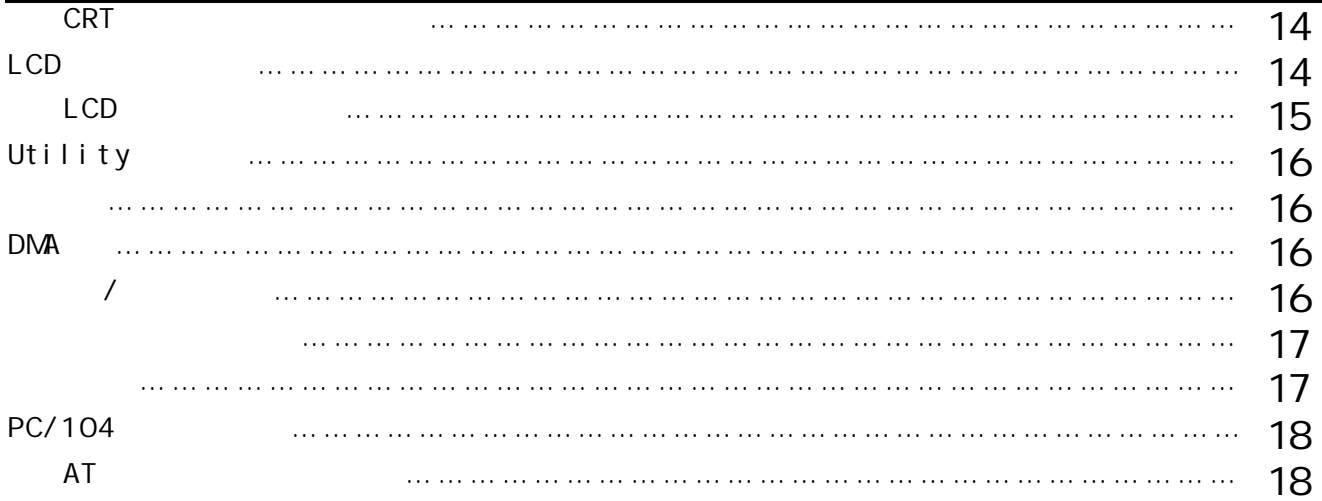

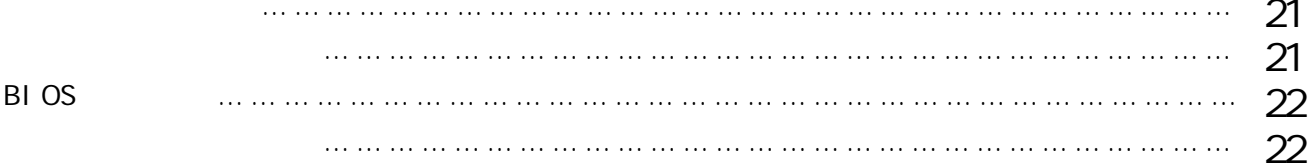

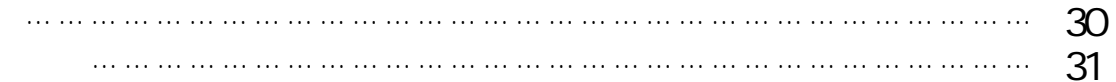

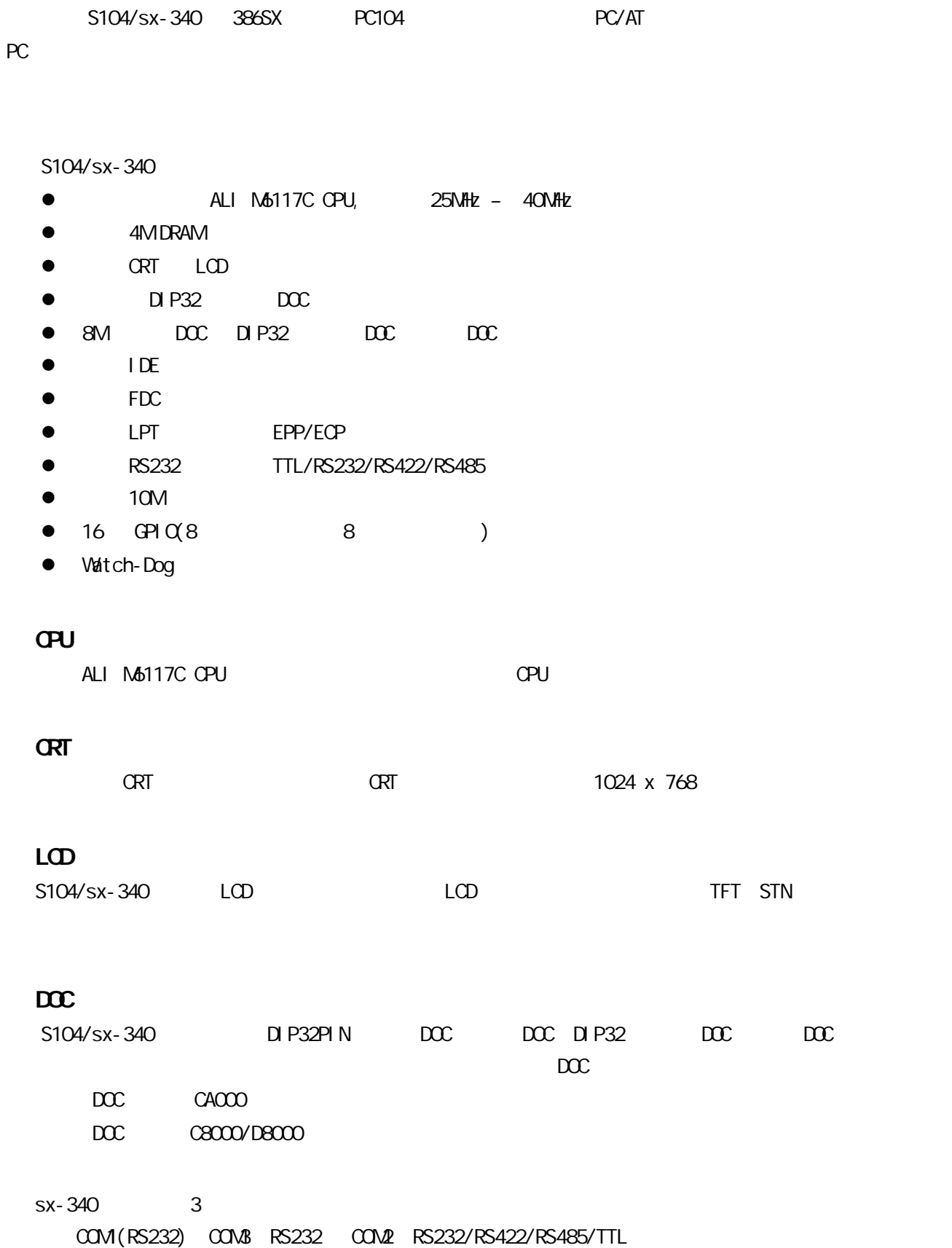

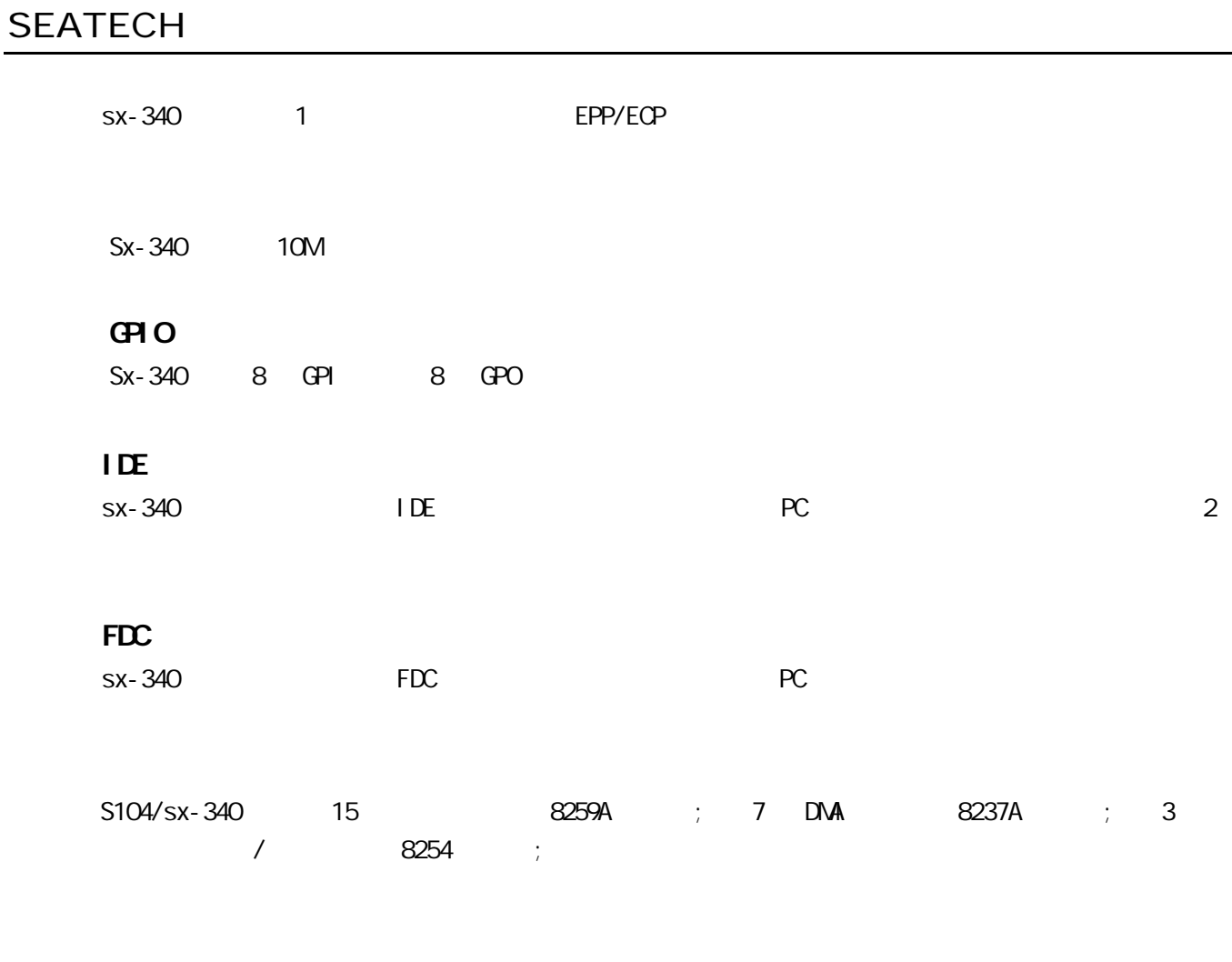

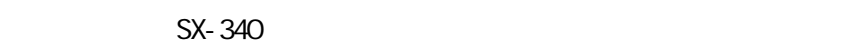

- $\bullet$
- $\bullet$
- $\bullet$
- $\bullet$
- $\bullet$
- $\bullet$  10M
- $\bullet$  16 GPIO 8  $\qquad$  8
- $\bullet$  IDE
- $\bullet$  FDC
- $\bullet$  CRT
- $\bullet$  LCD
- $\bullet$  Utility
- $\bullet$
- $\bullet$

S104/sx-340

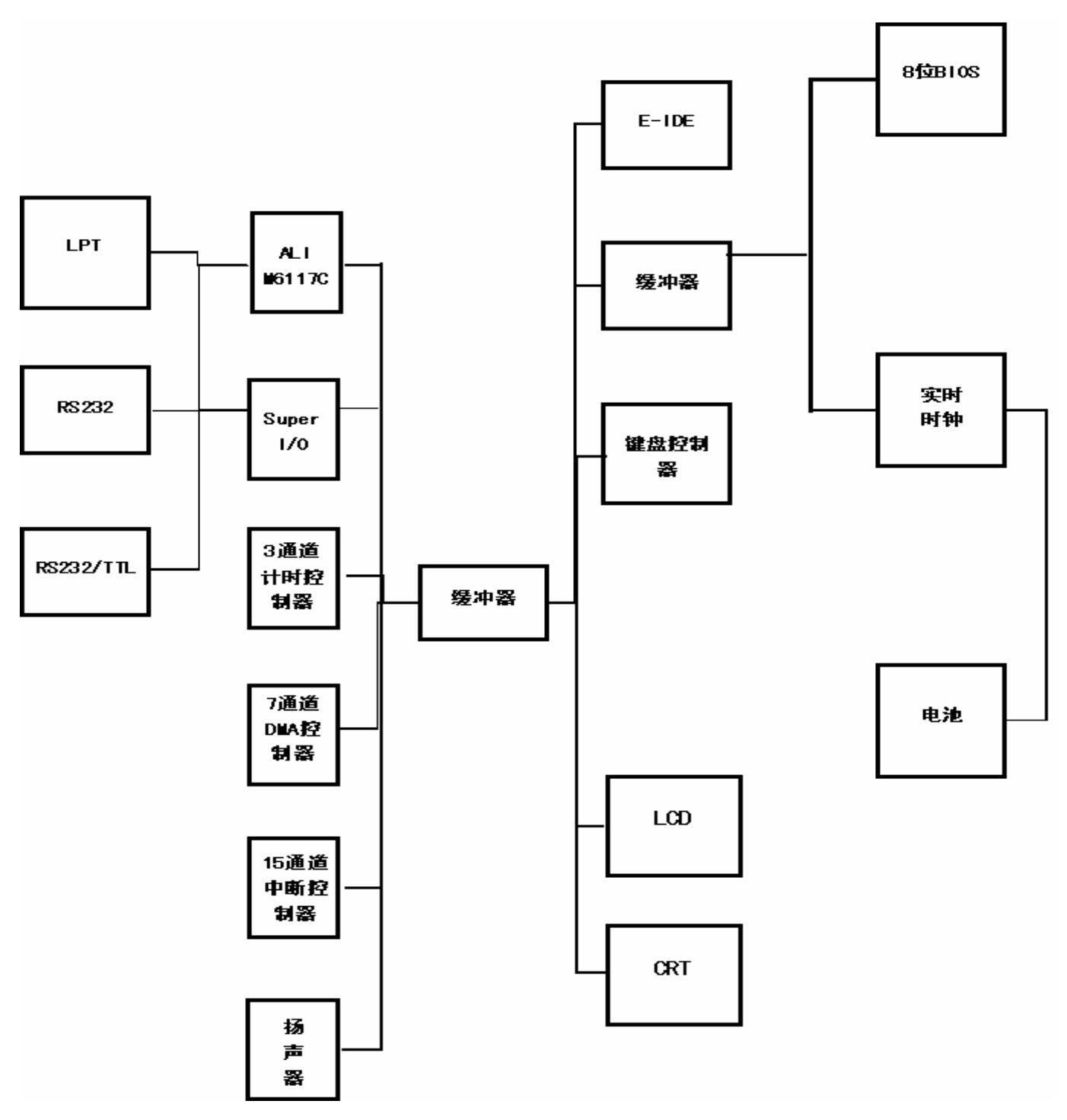

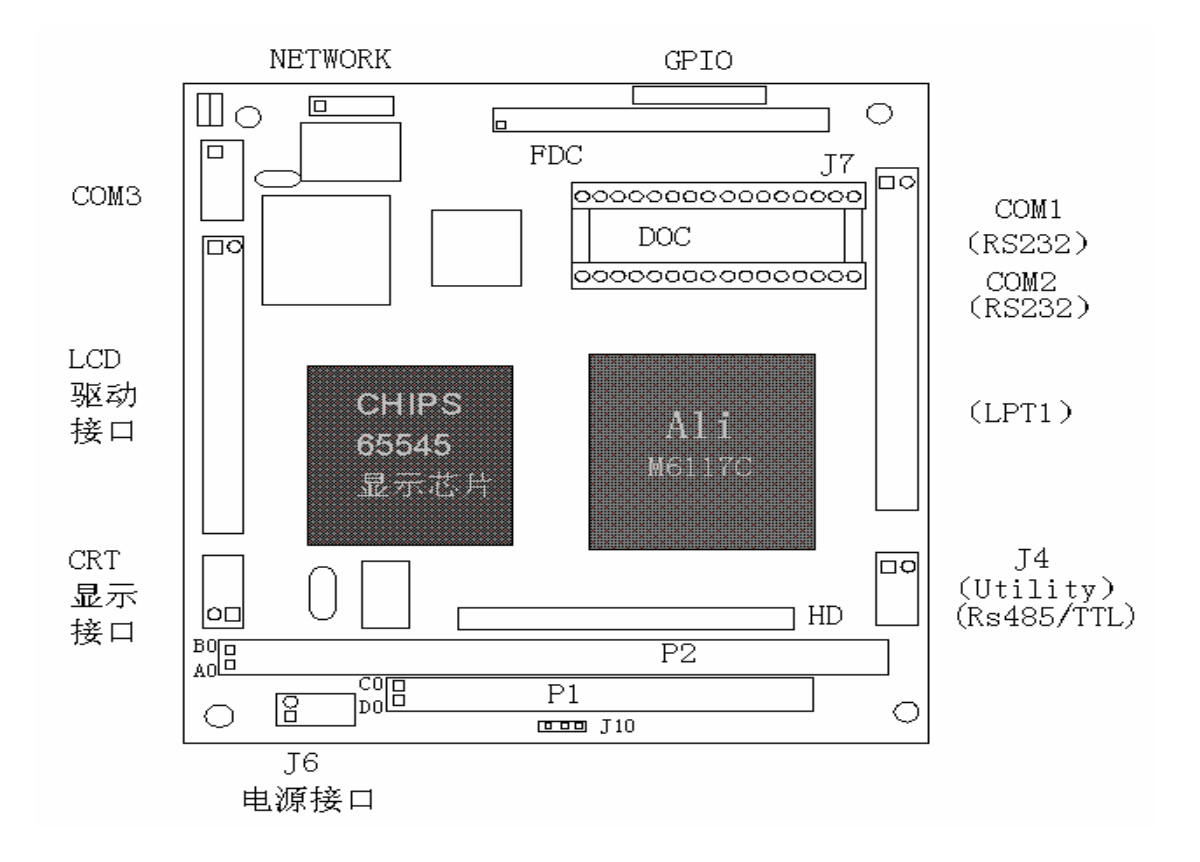

S104/sx-340 : 1/1000

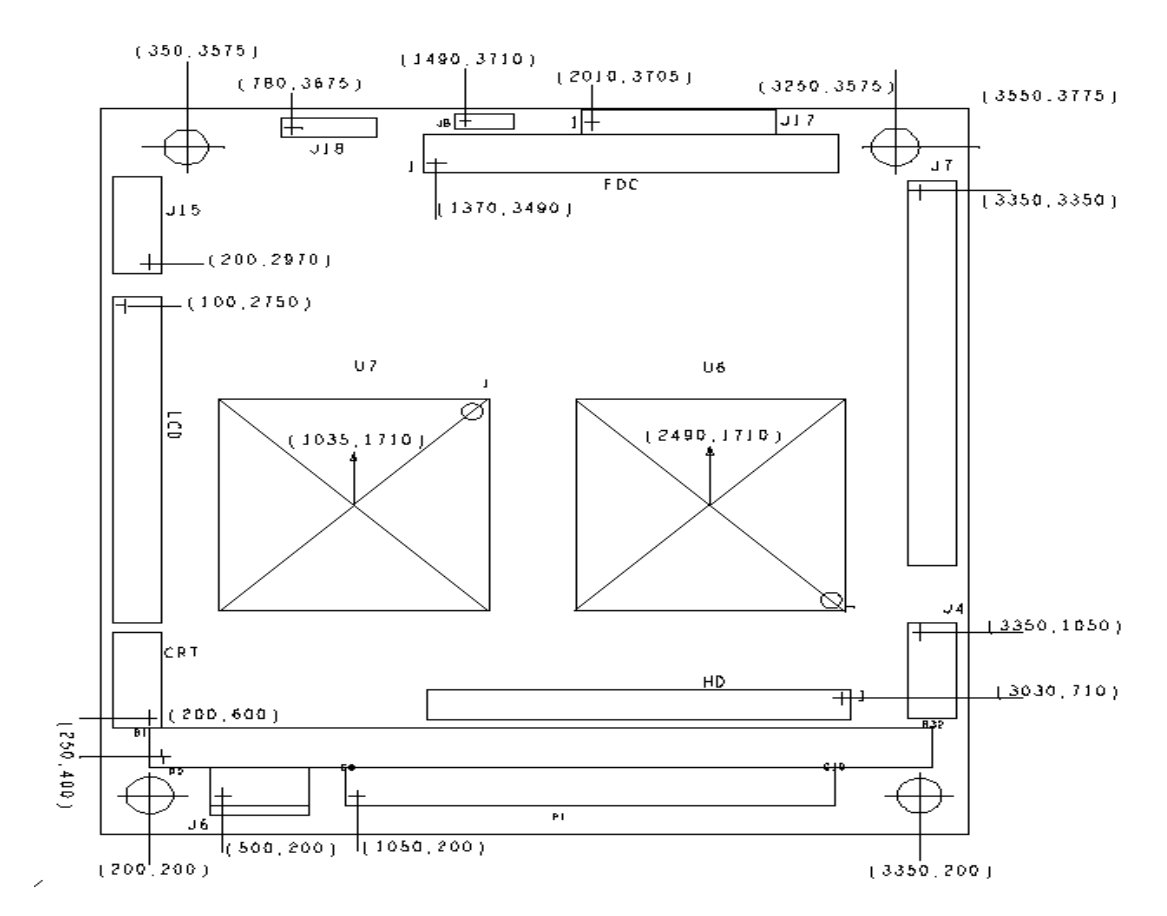

S104/sx-340

| PC/AT                  | 40 |
|------------------------|----|
| PC/AT                  | 64 |
| LCD                    | 34 |
| <b>CRT</b>             | 10 |
|                        | 44 |
|                        | 34 |
| $D\!\!\!\!\!\!\!\!\!C$ | 32 |
| Utility/               | 10 |
|                        | 8  |
| LPT/COM/COM2           | 40 |
| <b>CCIVB</b>           | 10 |
|                        | 4  |
| GPI O                  | 20 |
|                        |    |

S104/sx-340

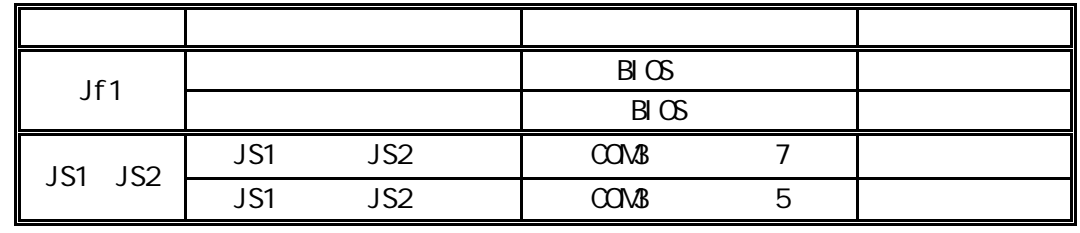

### CPU

S104/sx-340

 $DC +5V$ 

S104/sx-340 (mA)

| J8           | J9           | <b>NHZ</b><br>ŒШ | mA  |
|--------------|--------------|------------------|-----|
| <b>SHORT</b> | <b>SHORT</b> |                  | 550 |
| <b>SHORT</b> | <b>OPEN</b>  | 50               | 830 |
| <b>OPEN</b>  | <b>OPEN</b>  | 37               | 750 |
| <b>OPEN</b>  | <b>SHORT</b> | 40               | 766 |

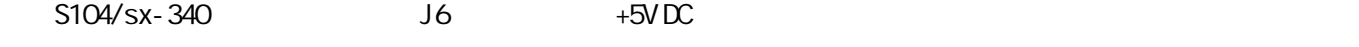

+/-9V DC 它需要主板提供的 5V 电压 电源由 J6 上的引脚 8 的电源接口提供

 $+5V$  DC  $-5\%$ 

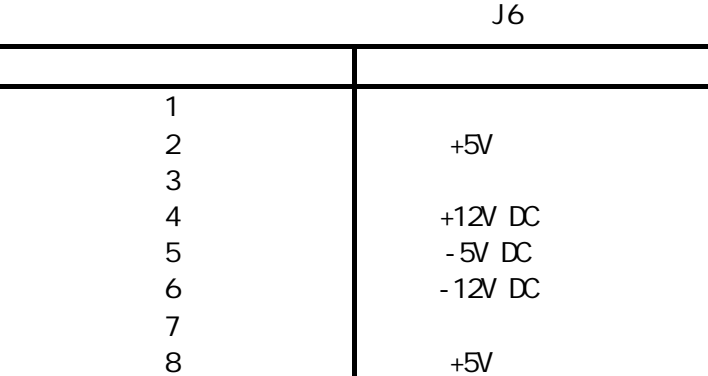

#### S104/sx-340 I/O

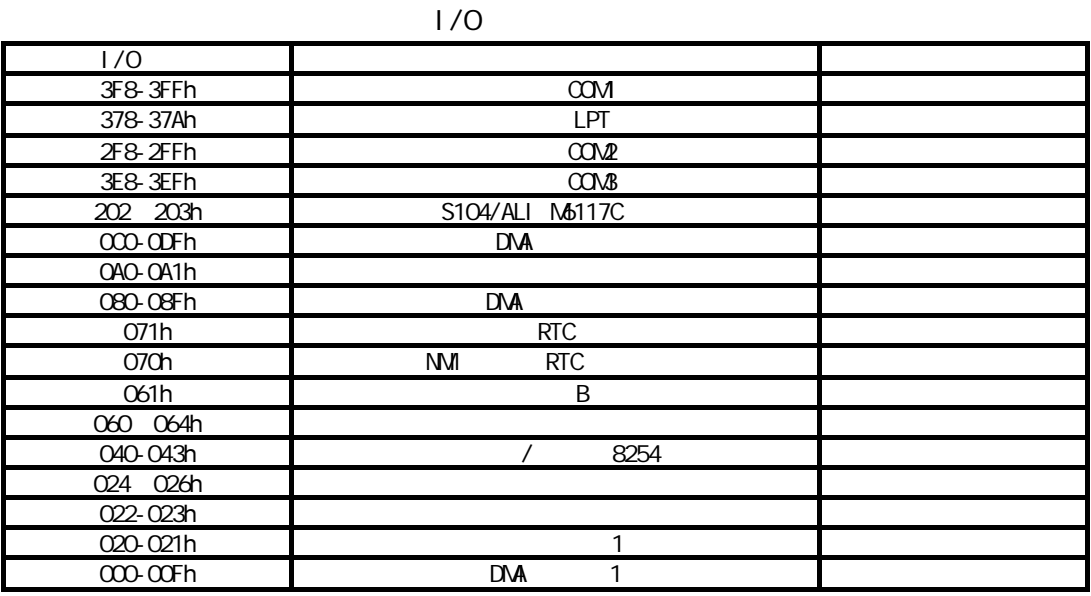

 $DC$   $CAO00$ 

 $DC$   $\alpha$   $\alpha$   $\alpha$   $\beta$   $\alpha$   $\alpha$ 

#### S104/sx-340

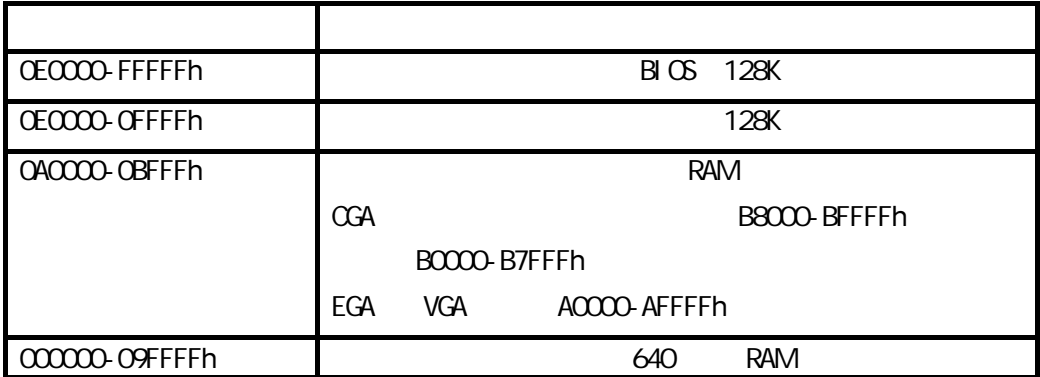

 $640K-1M$  1M  $1M$ 

C0000h~~~DFFFFh 128 K

#### RS-232

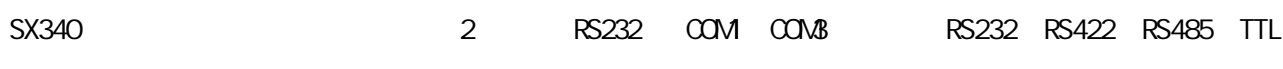

平间任选其一的 COM2

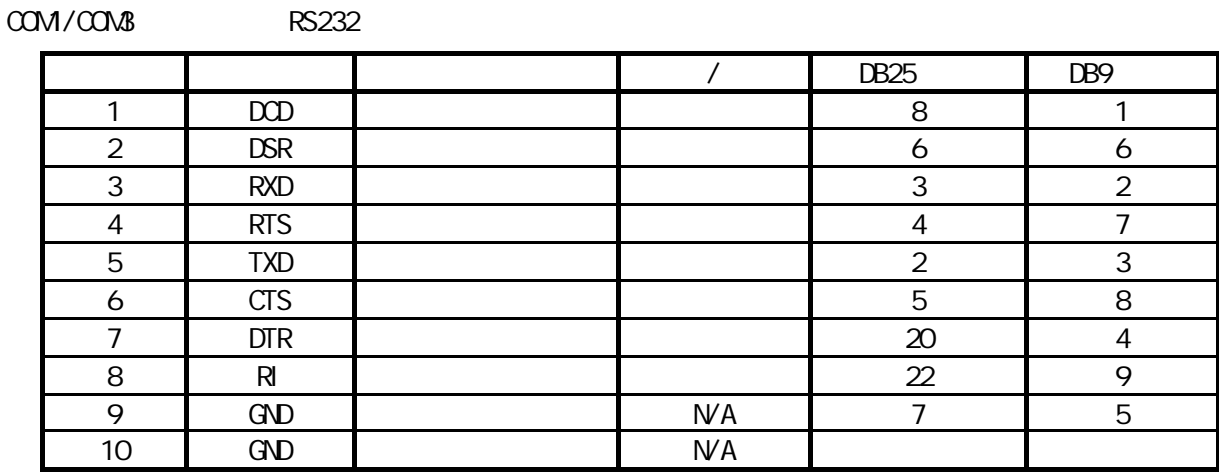

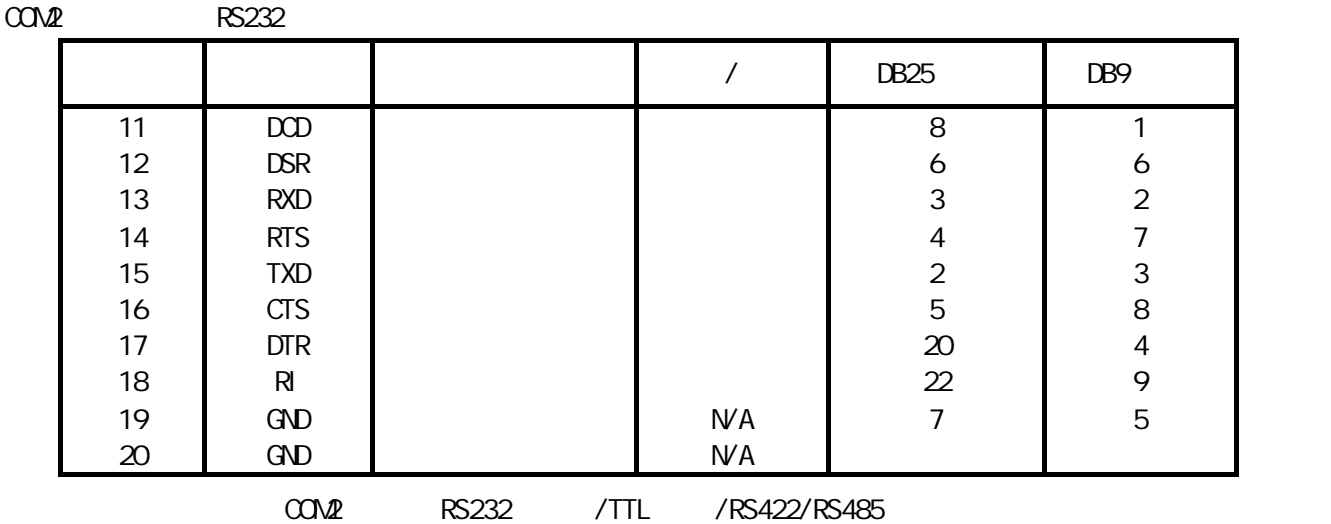

#### RS-485

RS485

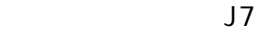

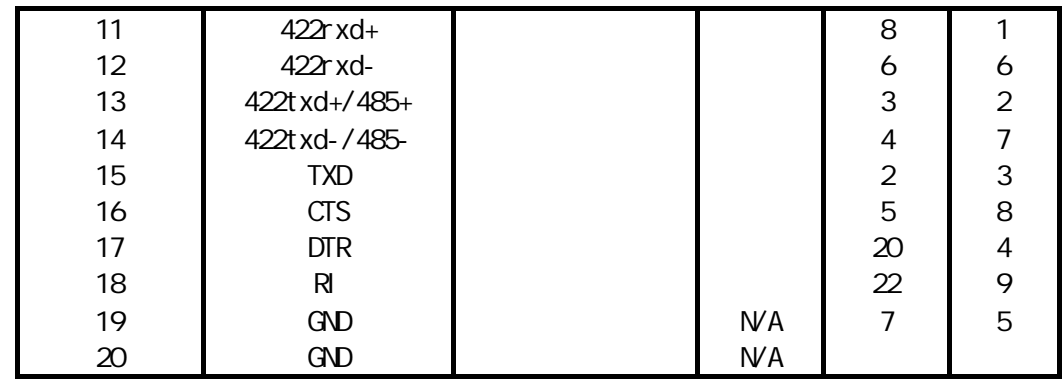

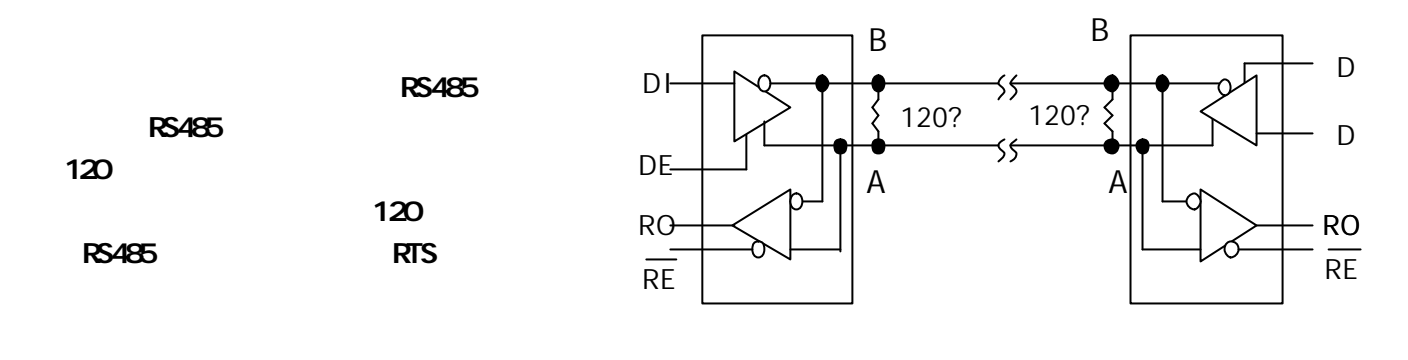

J7 的并口管脚定义做配线 J7 的管脚定义为

 $J7$   $COM$   $CON2$   $LPT$   $J7$ 

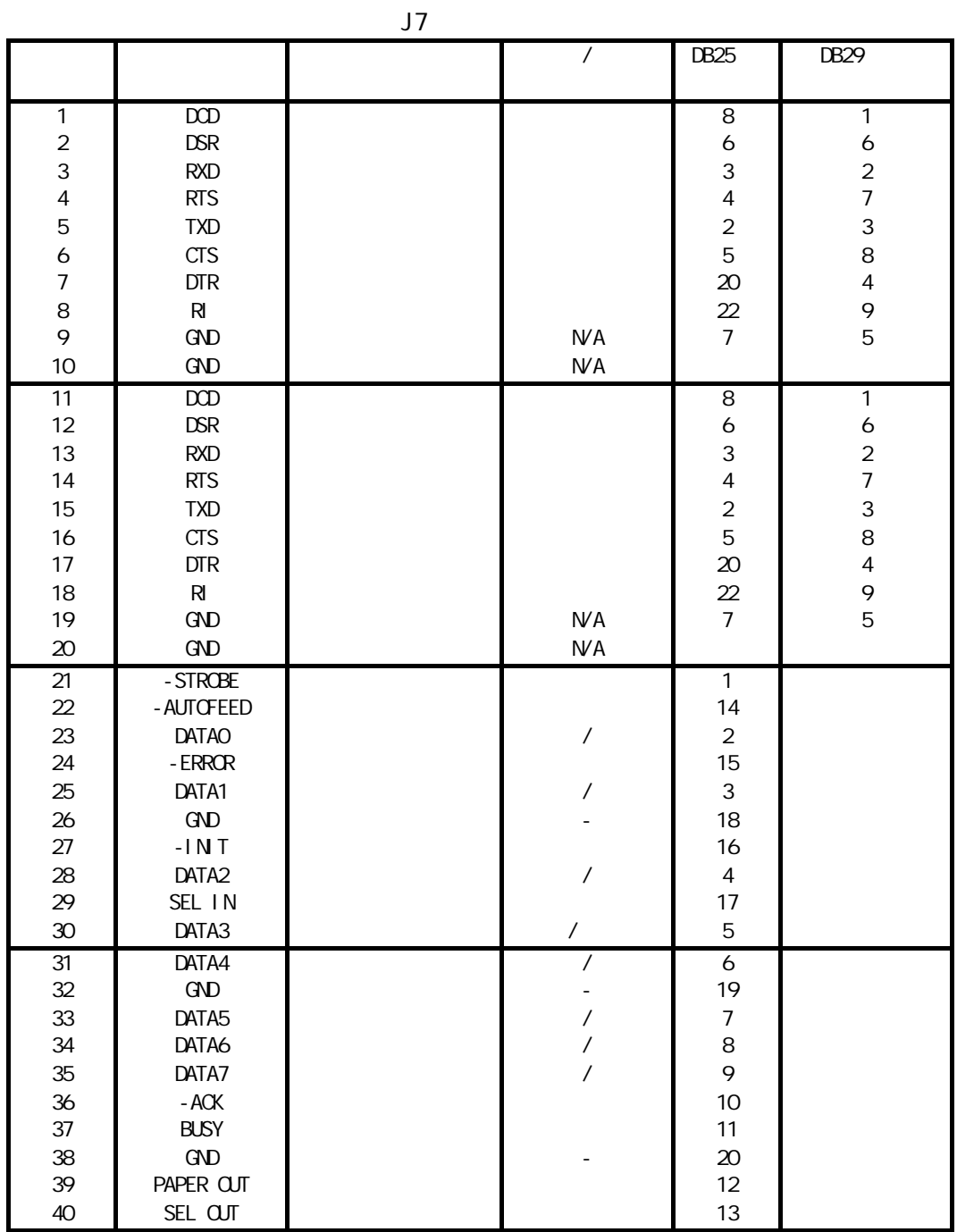

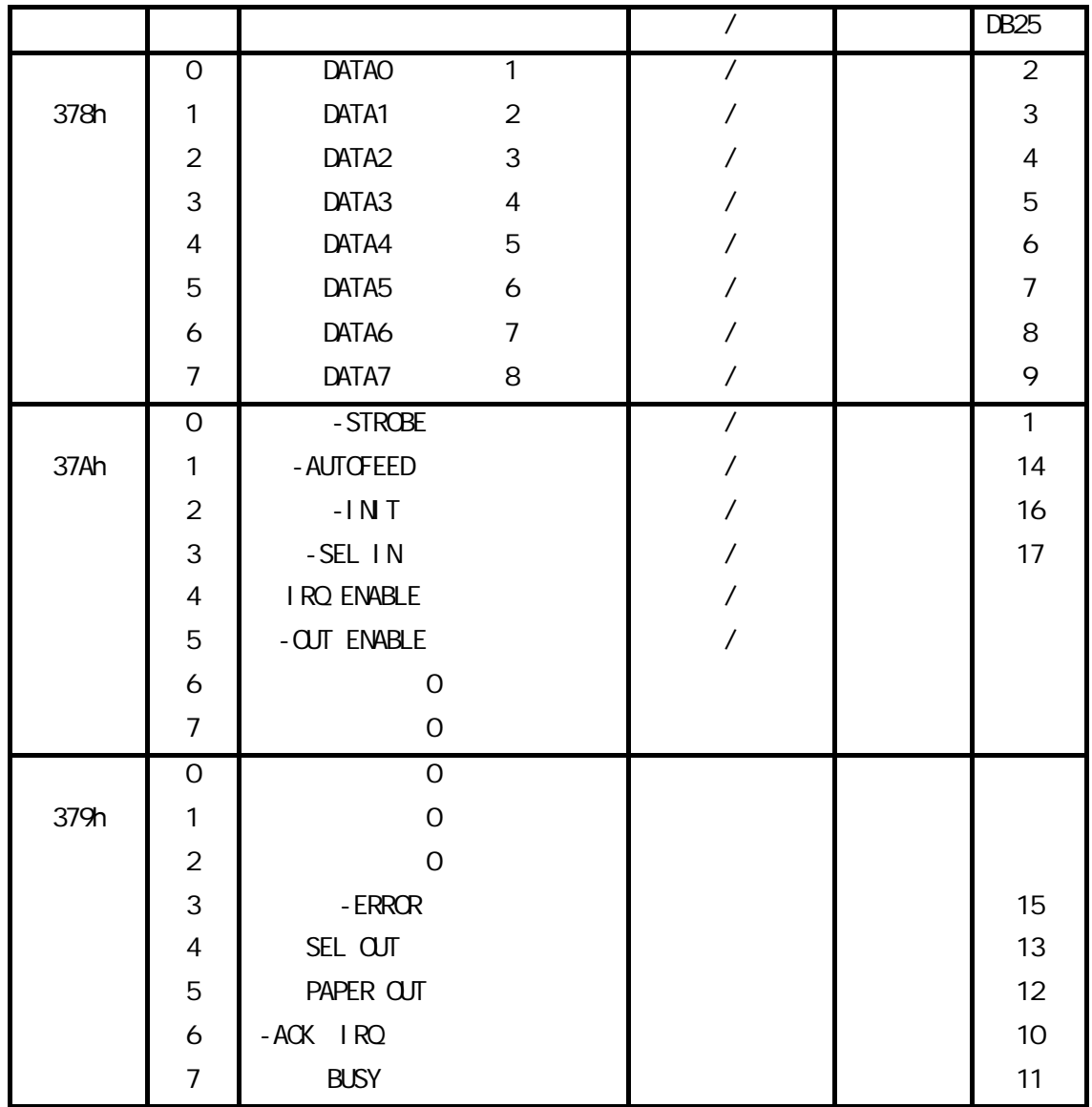

# IDE 硬盘接口

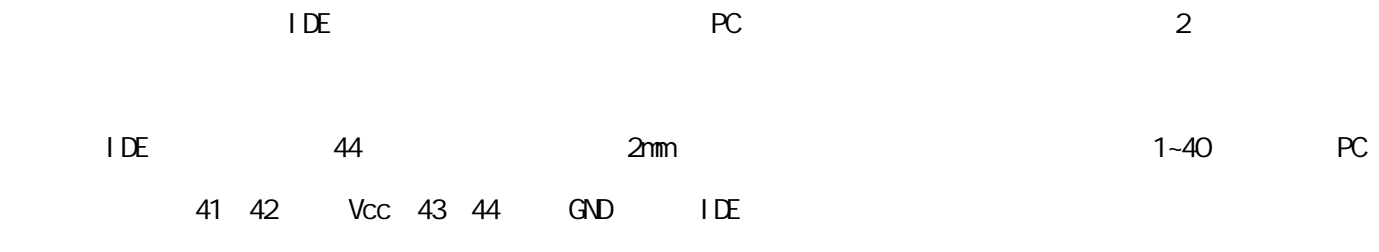

 $\Box$ 

## GPIO

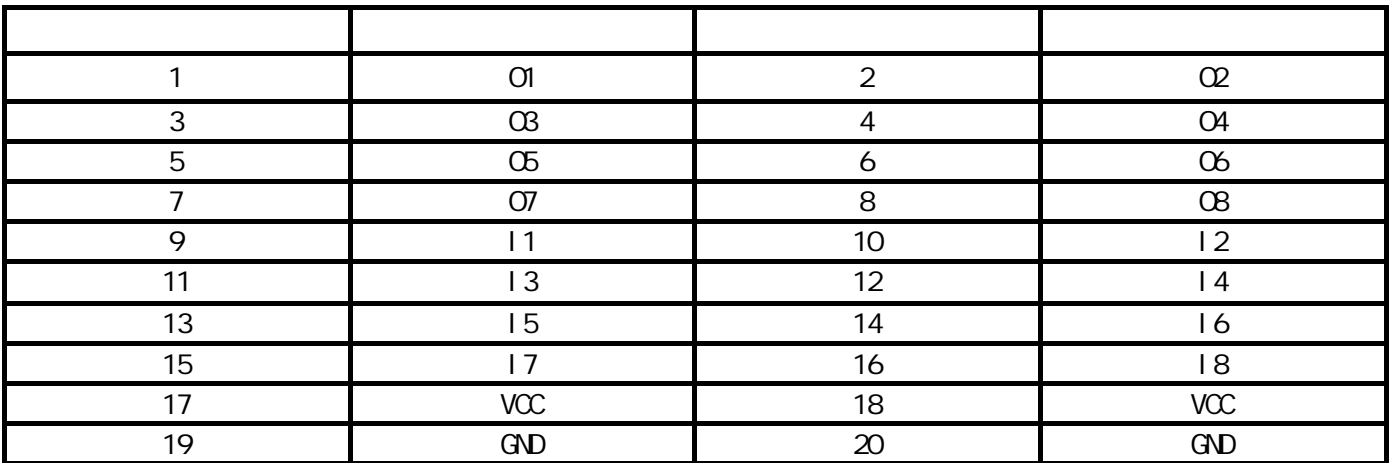

 $GPI$  O

22H 23H 23H

68H GPO 8 位输出 3EH GPI 8 位输入

GPO

 $q_{\text{L}}$ 

MOV AL, 68H

OUT 22H,AL

 $M$ OV AL, XX  $\div$  XX GPO 8

OUT 23H AL

MOV AL 73H

OUT 22H AL

MOV AL YY ; YY

OUT 23H AL

STI

#### $GPI$

 $q_{\text{L}}$ MOV AL 3EH OUT 22H AL  $IN$  AL  $23H$  GPI 8 STI

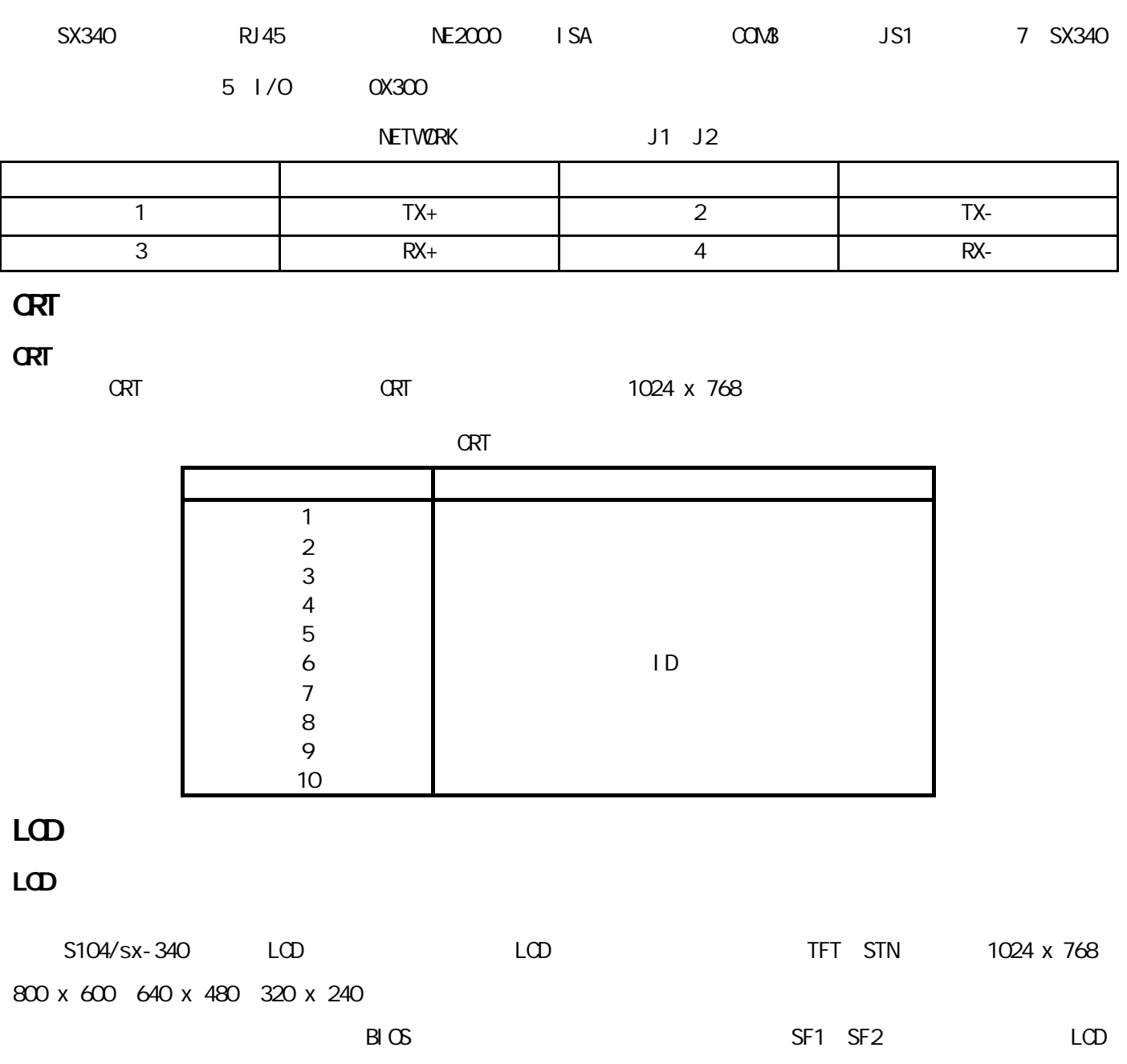

 $B\cup$   $B\cup$   $B\cup$   $B\cup$   $B\cup$   $B\cup$   $B\cup$   $B\cup$   $B\cup$   $B\cup$   $B\cup$   $B\cup$   $B\cup$   $B\cup$   $B\cup$   $B\cup$   $B\cup$   $B\cup$   $C\cup$   $C\cup$   $C\cup$   $C\cup$   $C\cup$   $C\cup$   $C\cup$   $C\cup$   $C\cup$   $C\cup$   $C\cup$   $C\cup$   $C\cup$   $C\cup$   $C\cup$   $C\cup$   $C\cup$   $C\cup$   $C\cup$ 

SF1 SF2 Chips 65545

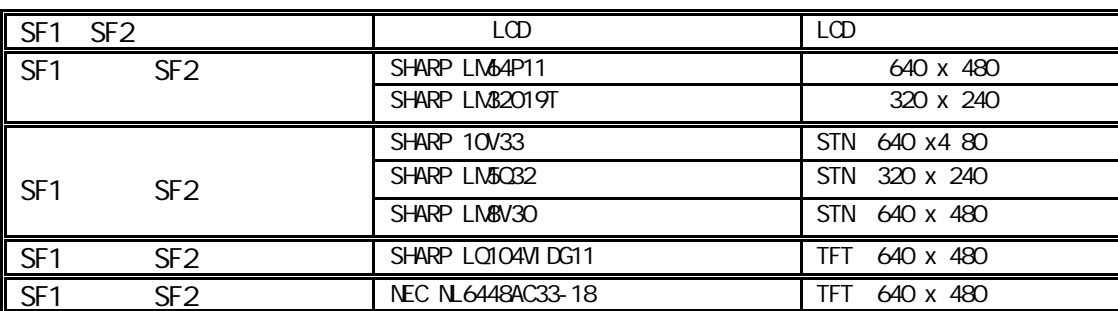

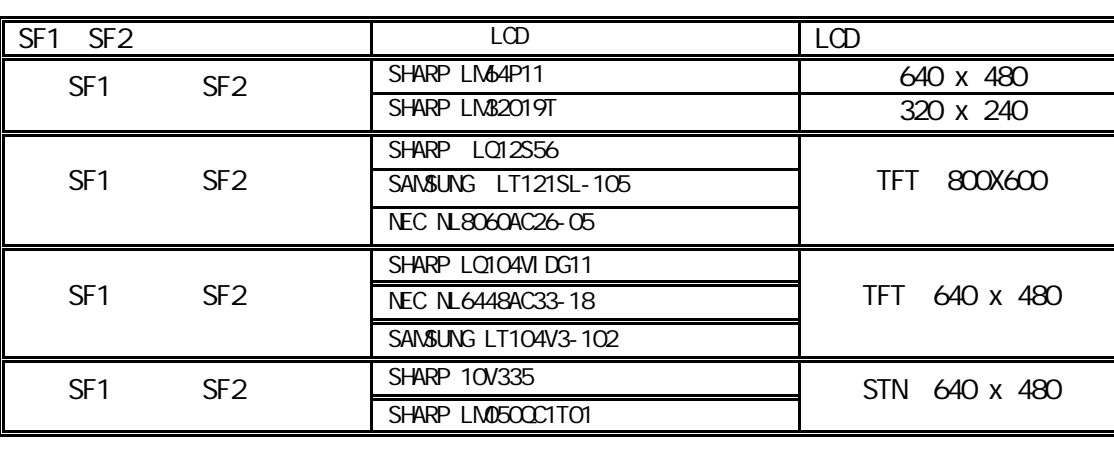

SF1 SF2 Topro 6508

 $S104/sx-340$  LCD

 $L\times$ 

 $L<sub>CD</sub>$ 

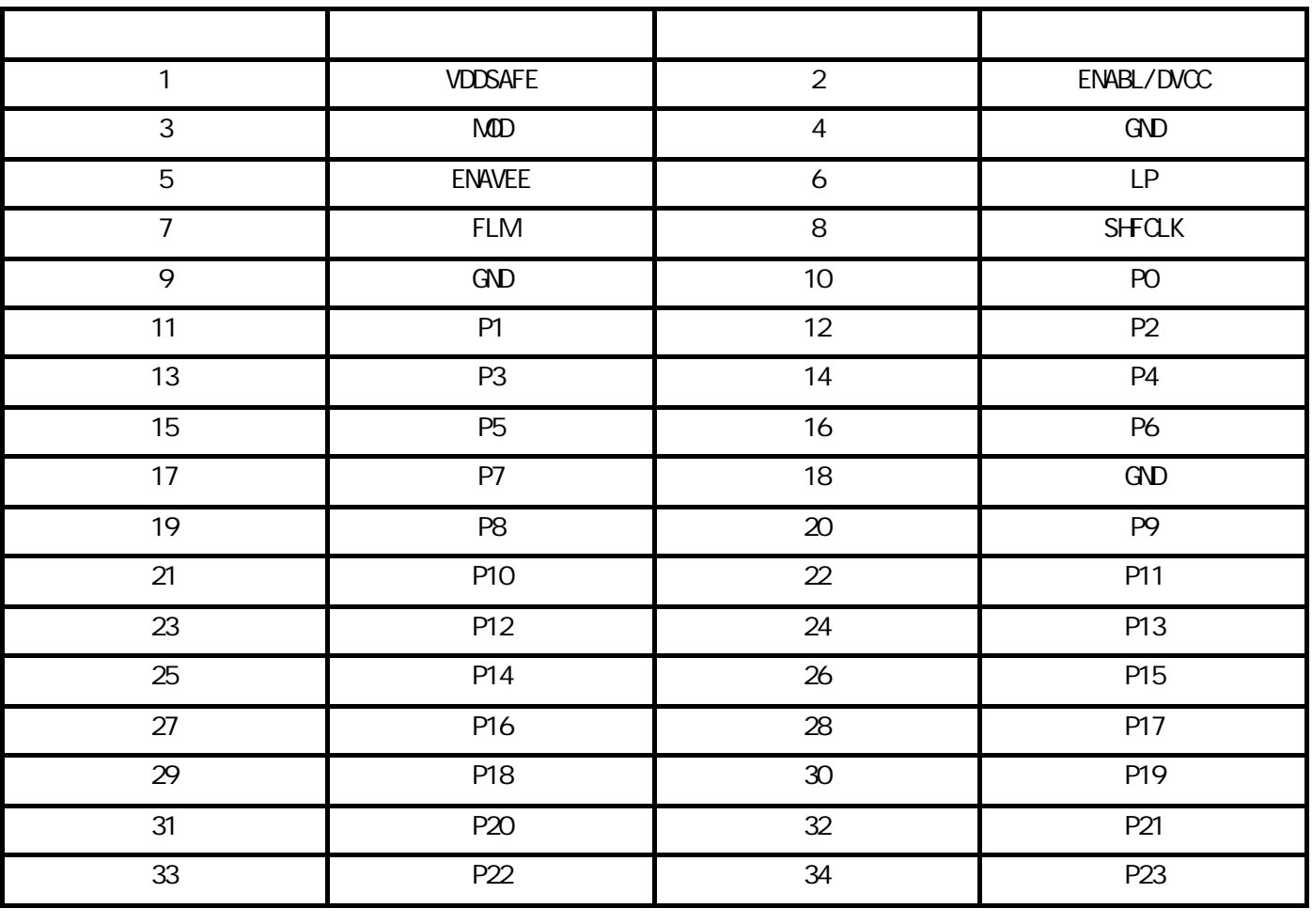

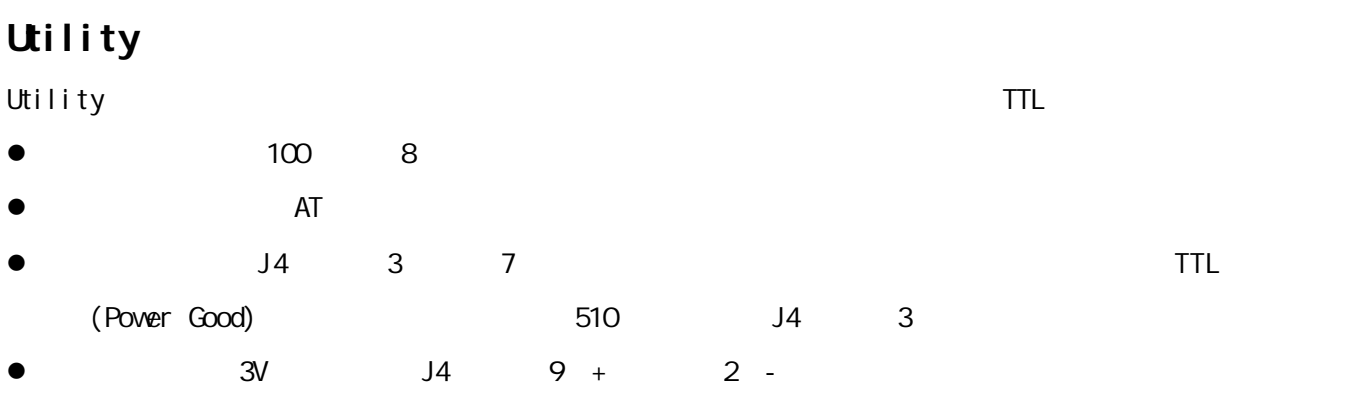

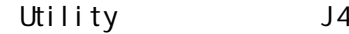

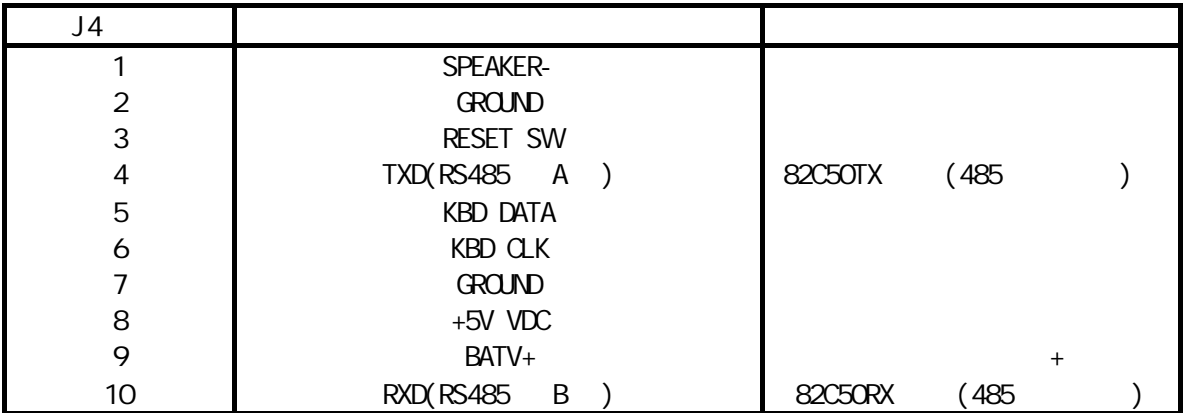

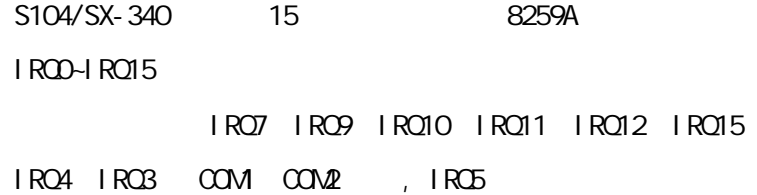

## DMA

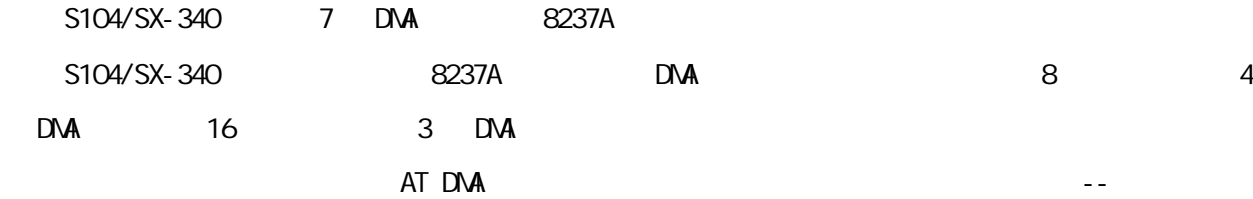

## **/**

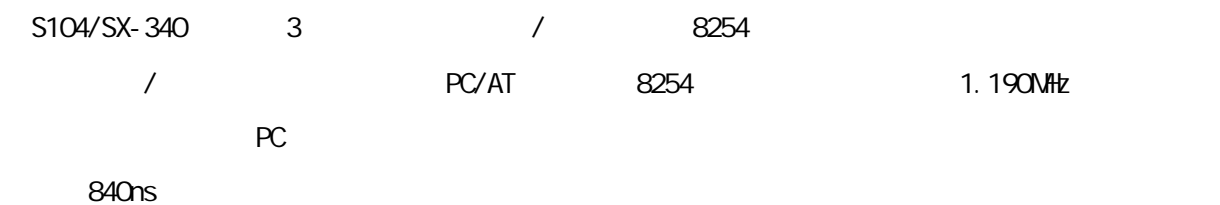

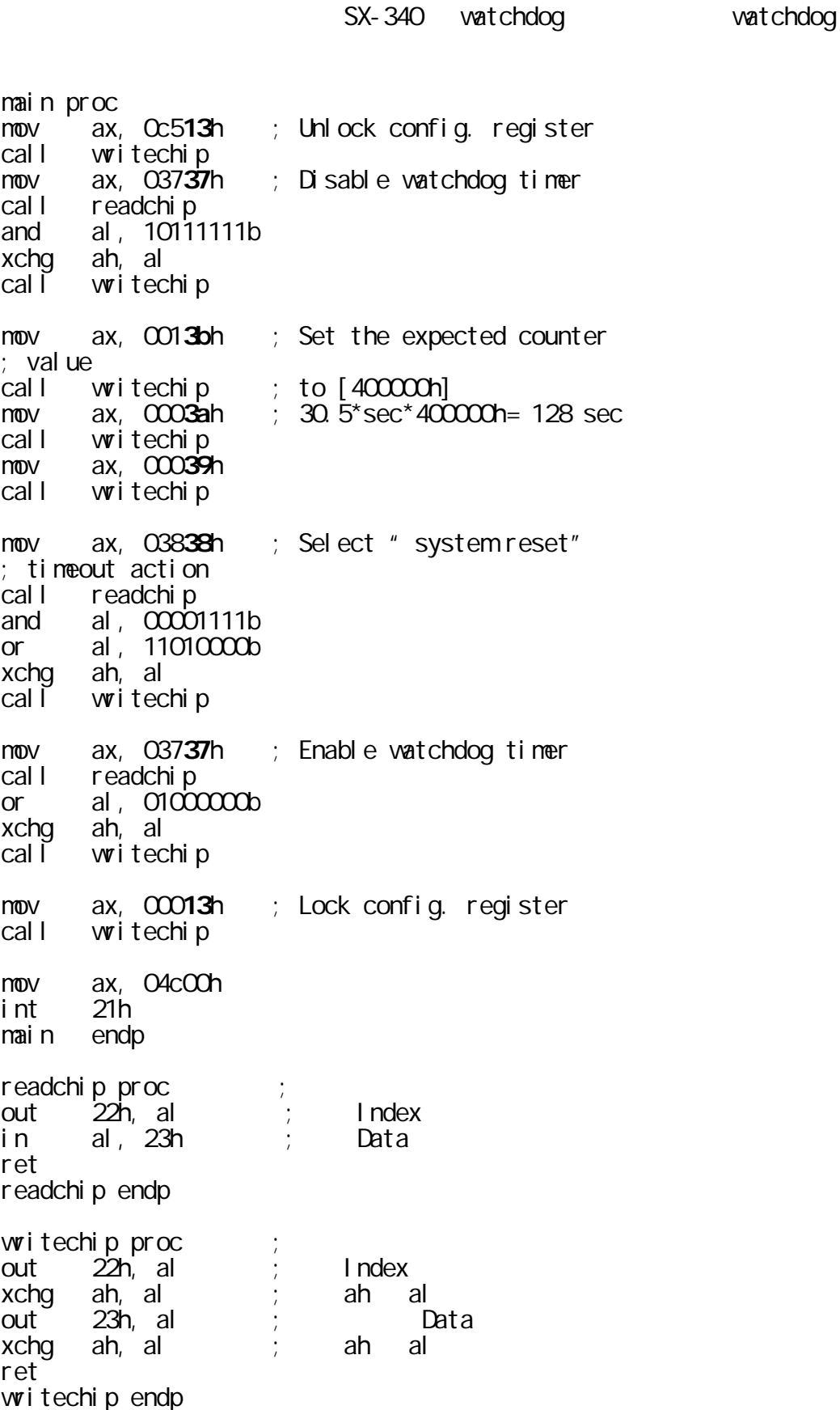

## **PC/104**

**AT** 

 $\text{ISA}$  example PC/104 and  $\text{PC}/104$ 

 $PC/AT$ 

- $\bullet$  7.15909MHz
- $\bullet$  TTL
- $\bullet$  12mA

 $AT$ 

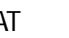

AT  $A1 - A32$  P2

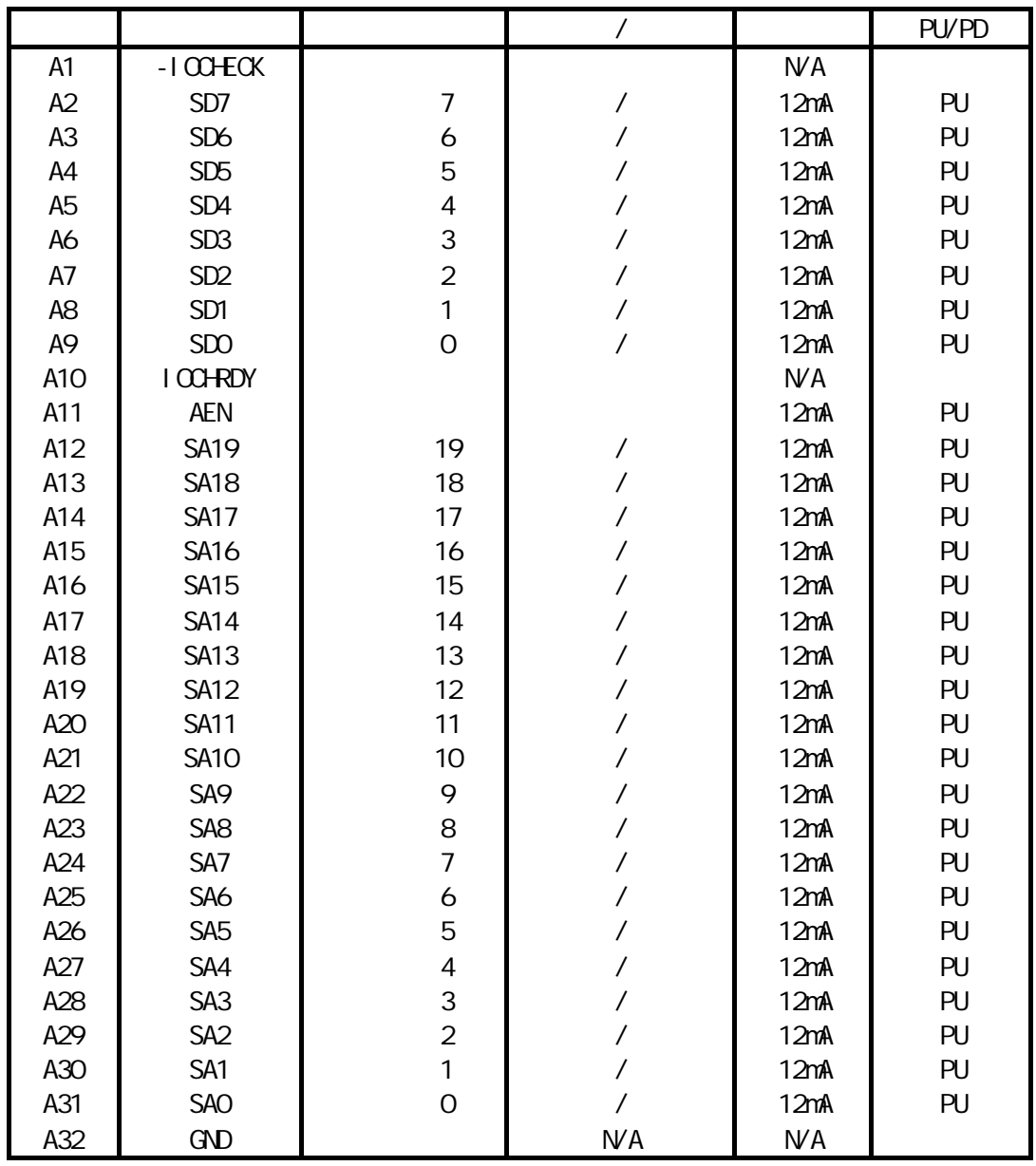

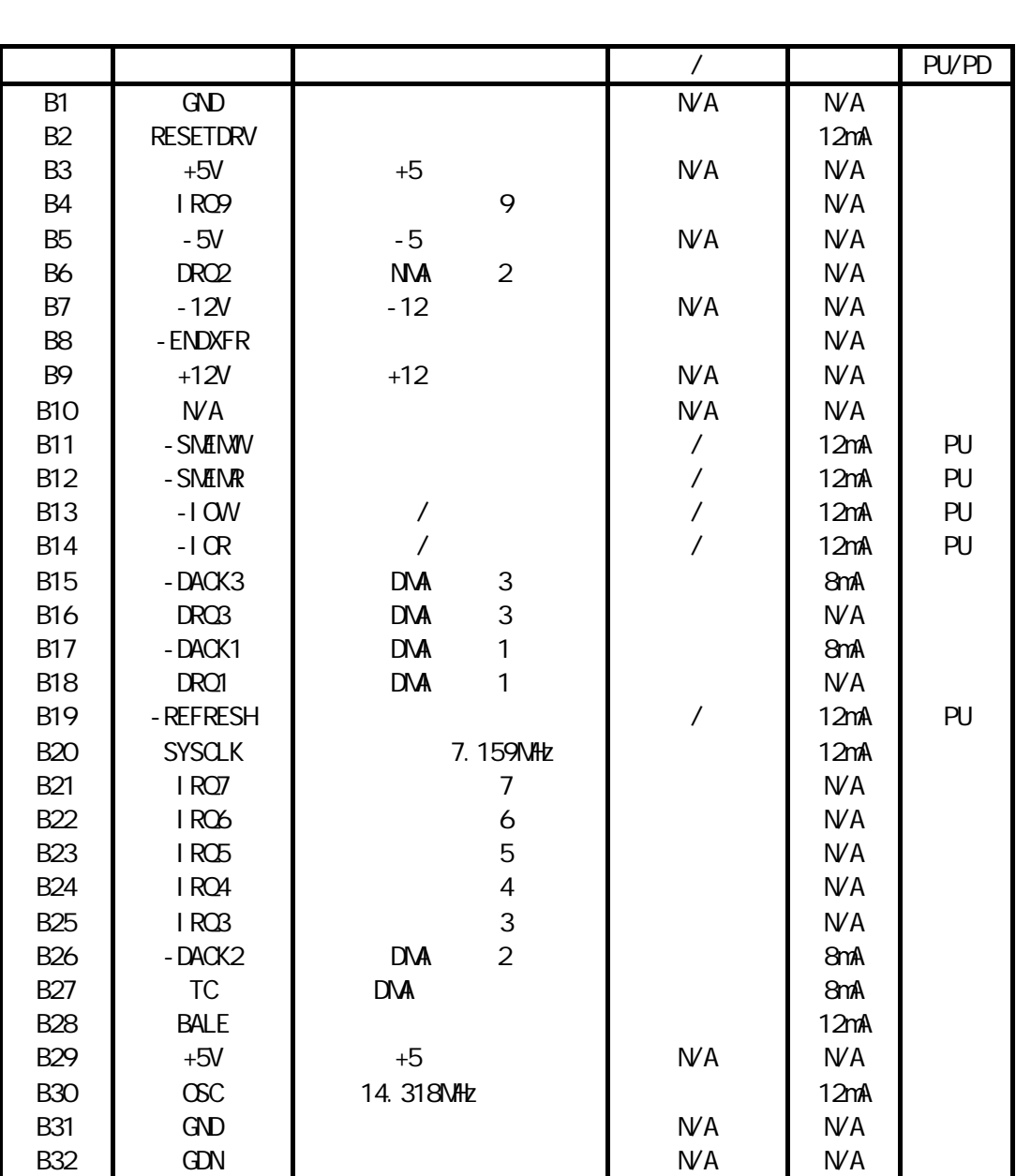

AT. B1-B32 P2

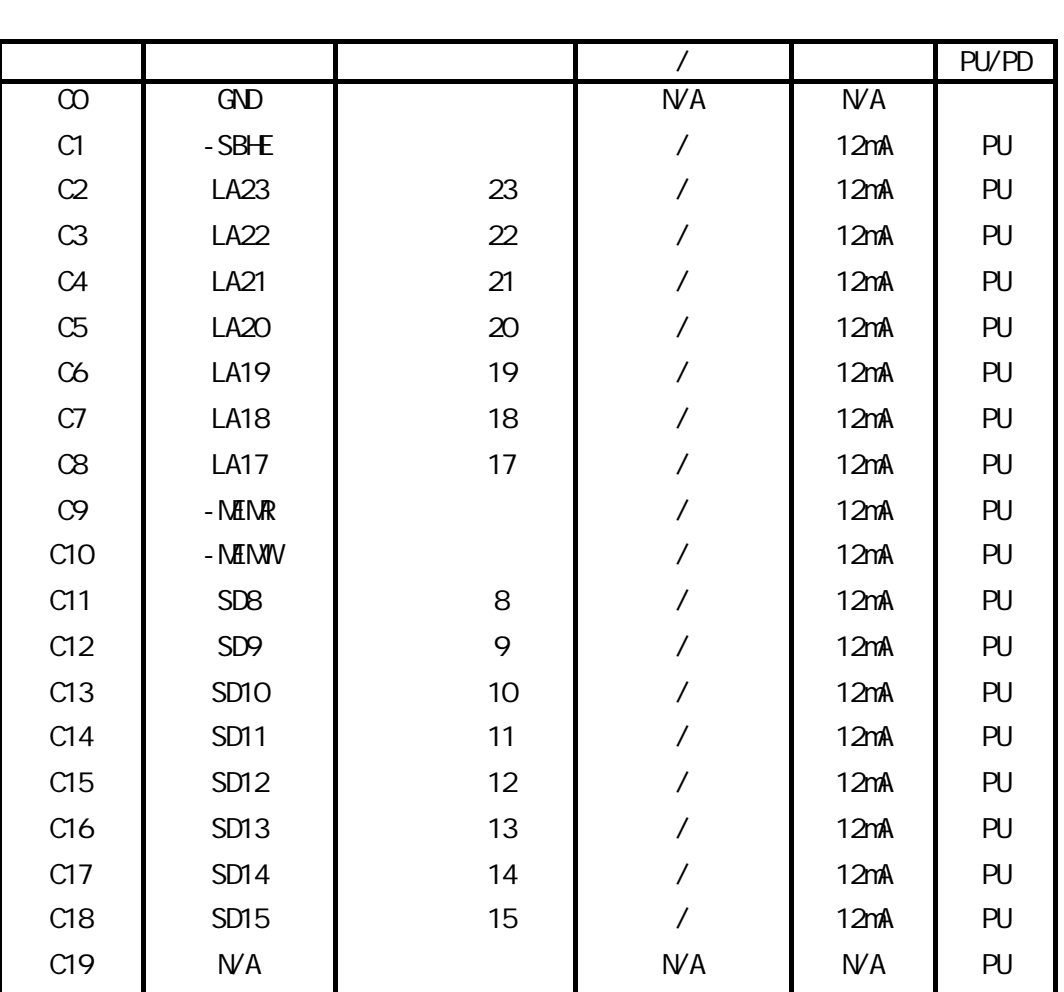

AT CO-C19 P1

AT DO-D19 P1

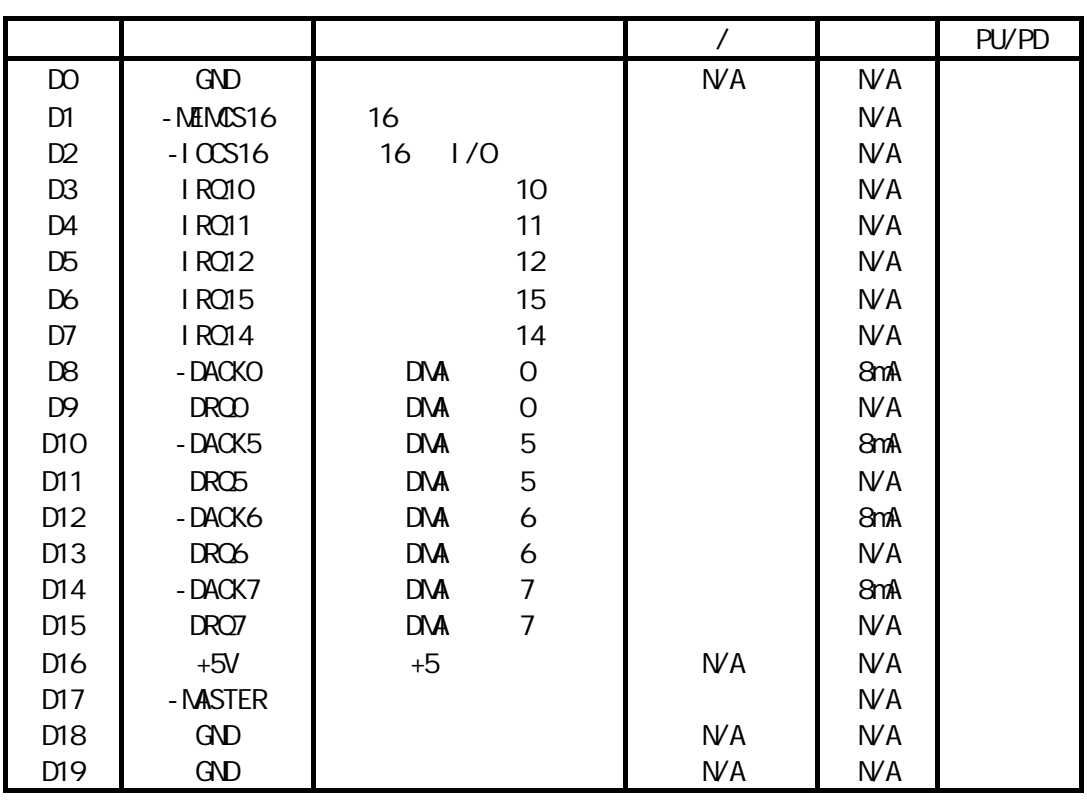

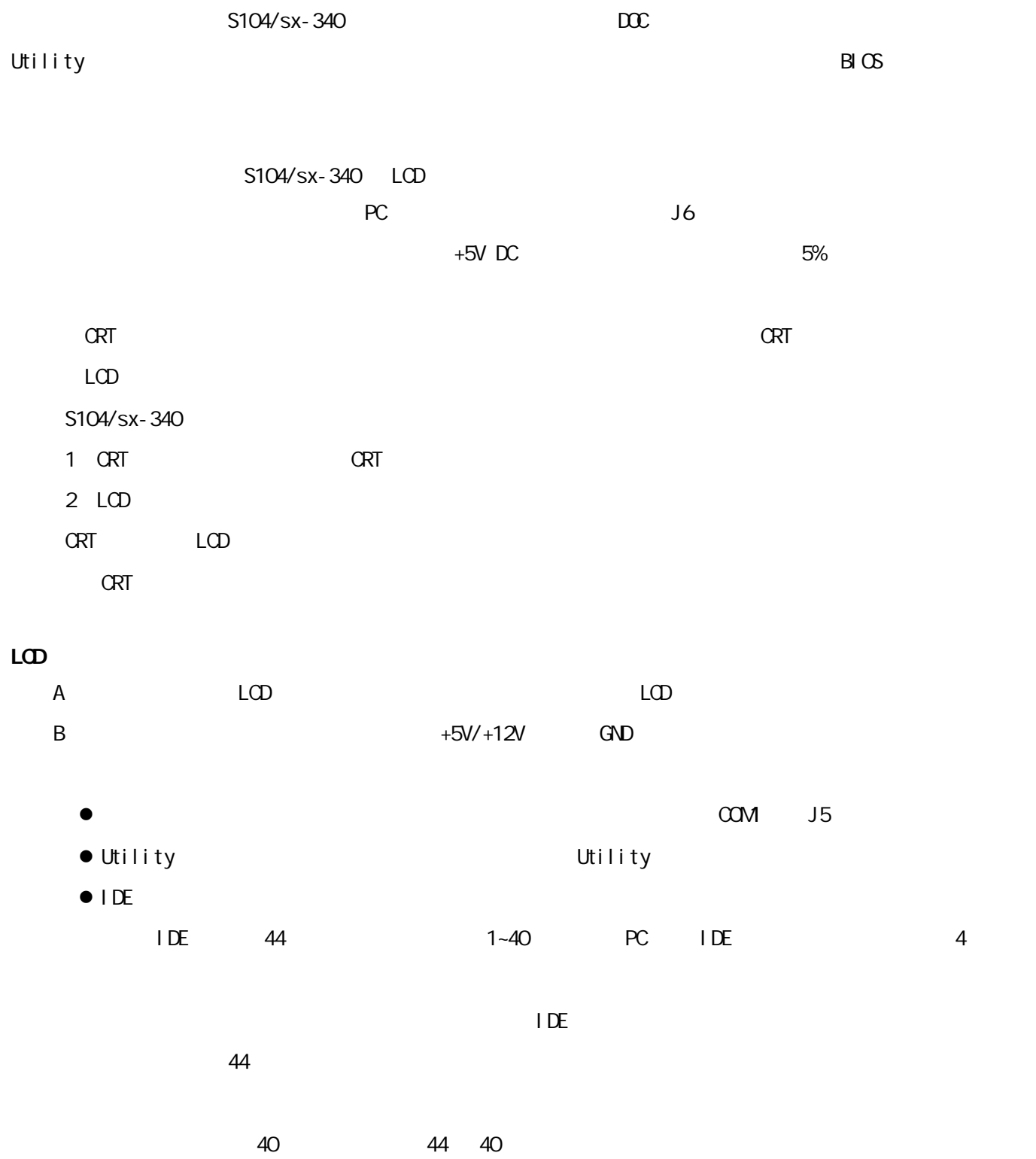

# $B \times$  $B \times$  $\bullet$ l DE C D l DE A B l 设定启动顺序 A: C: C: A: Watch-Dog  $\bullet$  $\bullet$

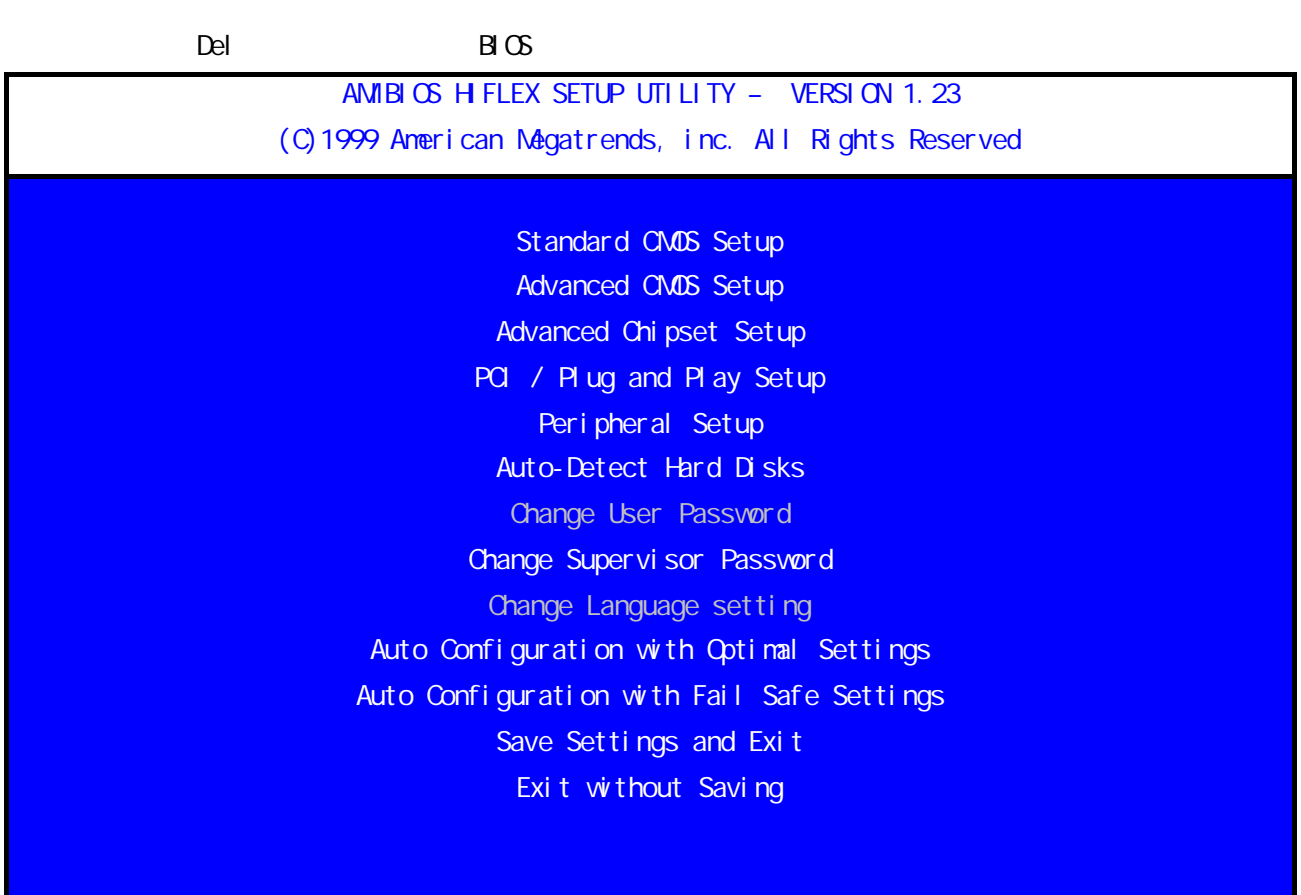

#### 1. Standard CMOS Setup

下面介绍每一项具体内容:

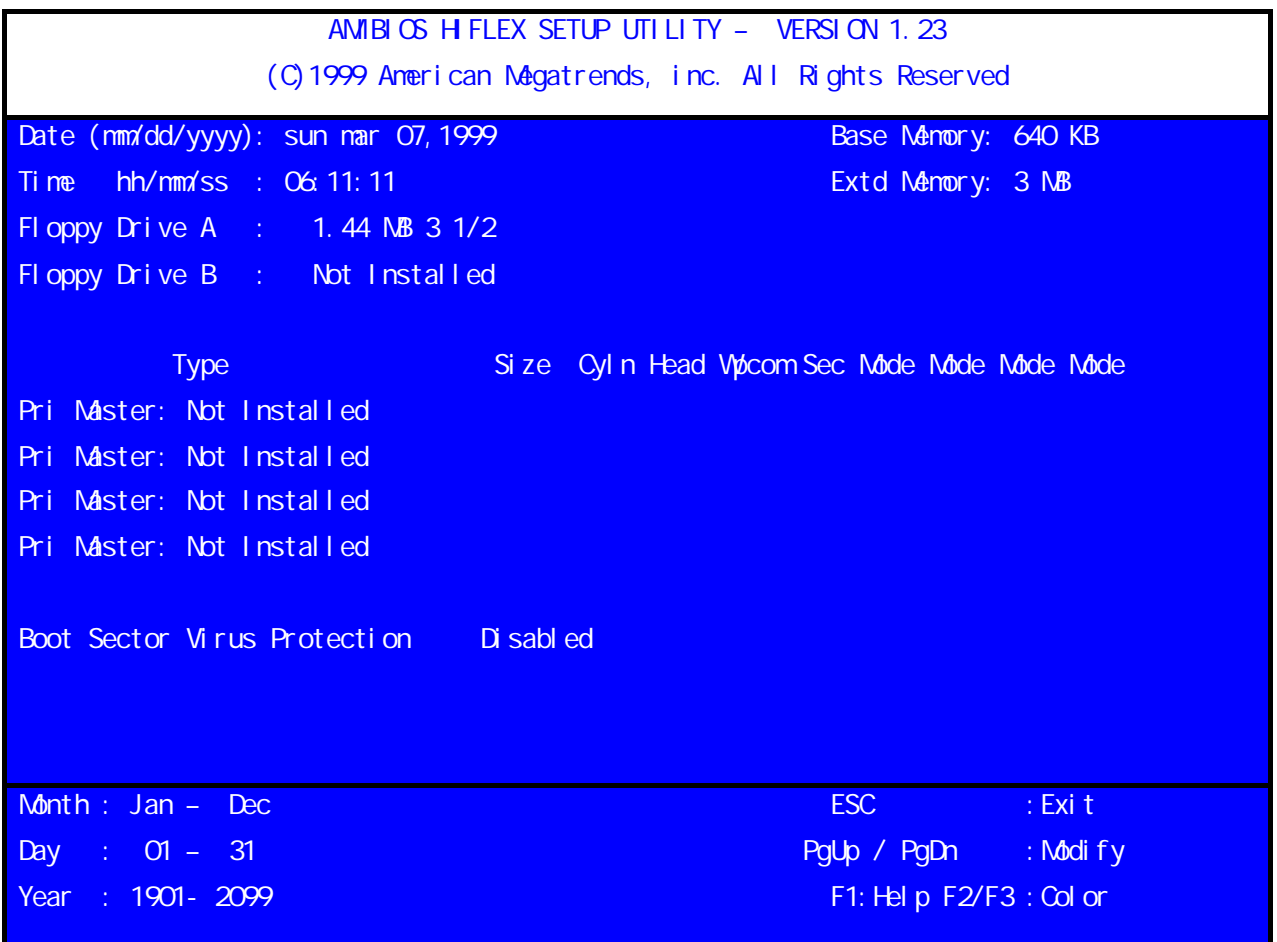

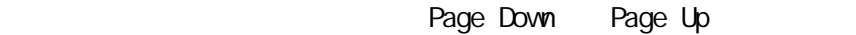

Auto-Detect Hard Disks Boot Sector Virus Protection <br>
Protection Lisabled Enabled Enabled Enabled Annual Enabled Annual Enabled  $\overline{\phantom{a}}$ 

2 Advanced CMOS Setup

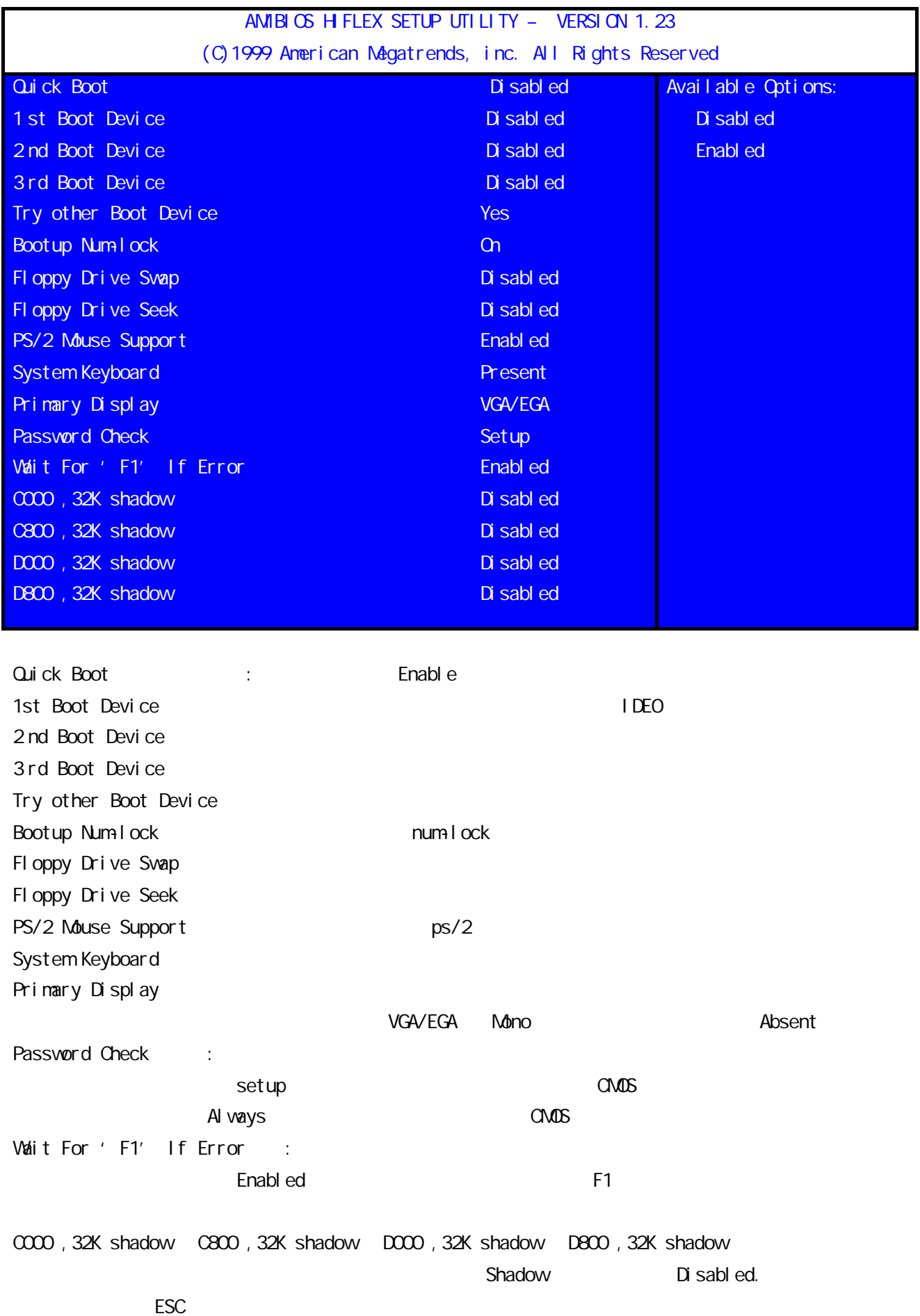

#### 3 Advanced Chipset Setup

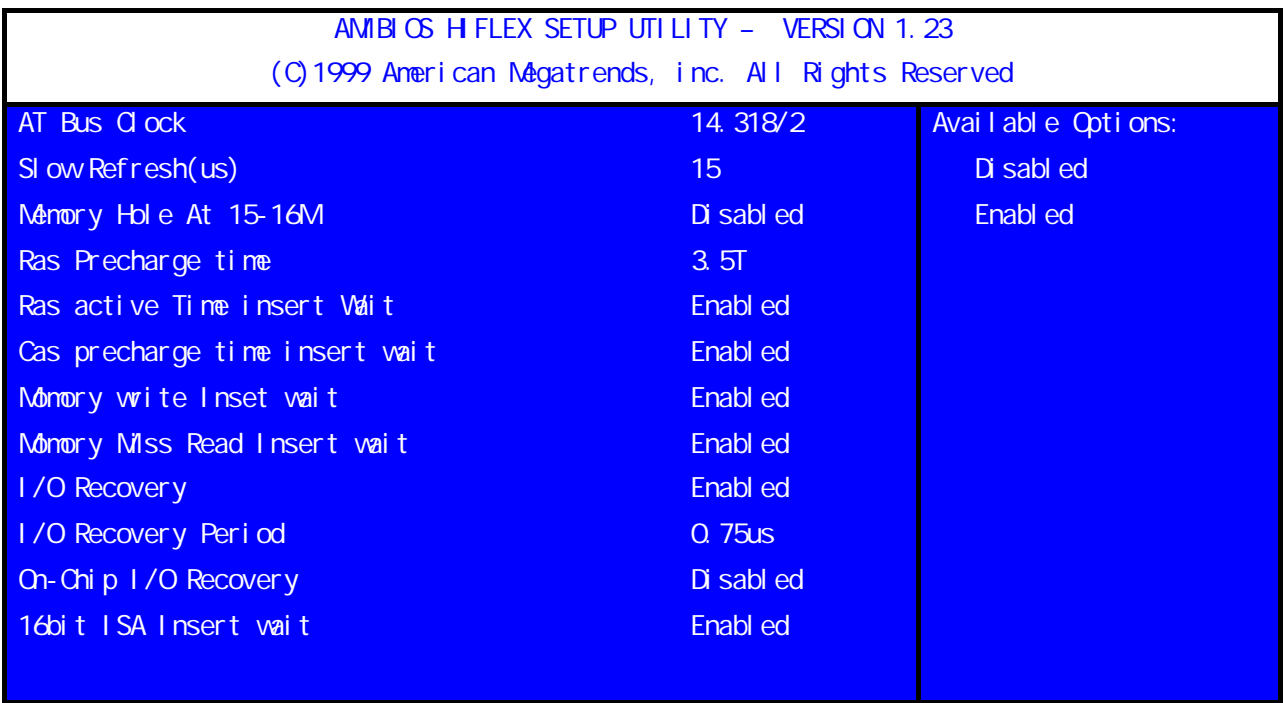

## 4. PCI / Plug and Play Setup

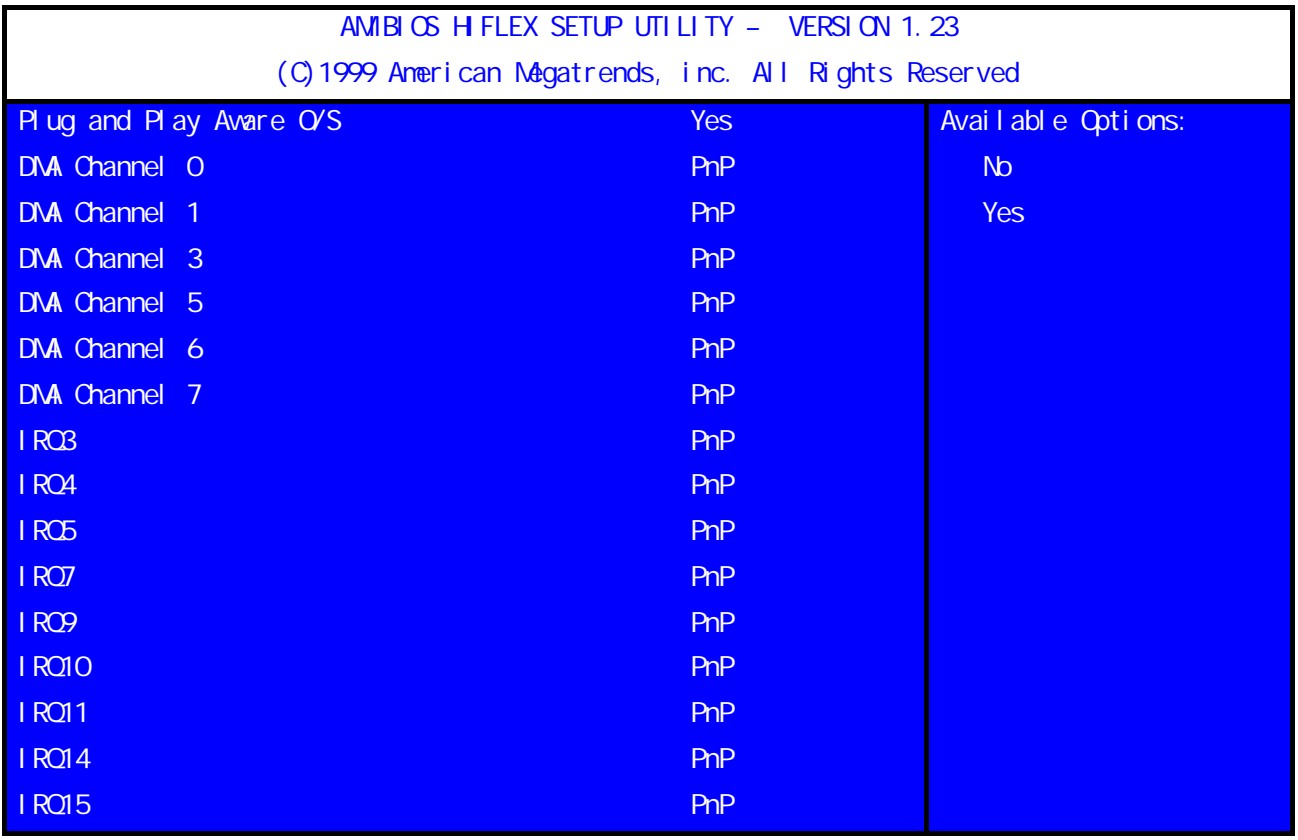

DMA IRQ 2000 Page Down Page UP

5. Peripheral Setup

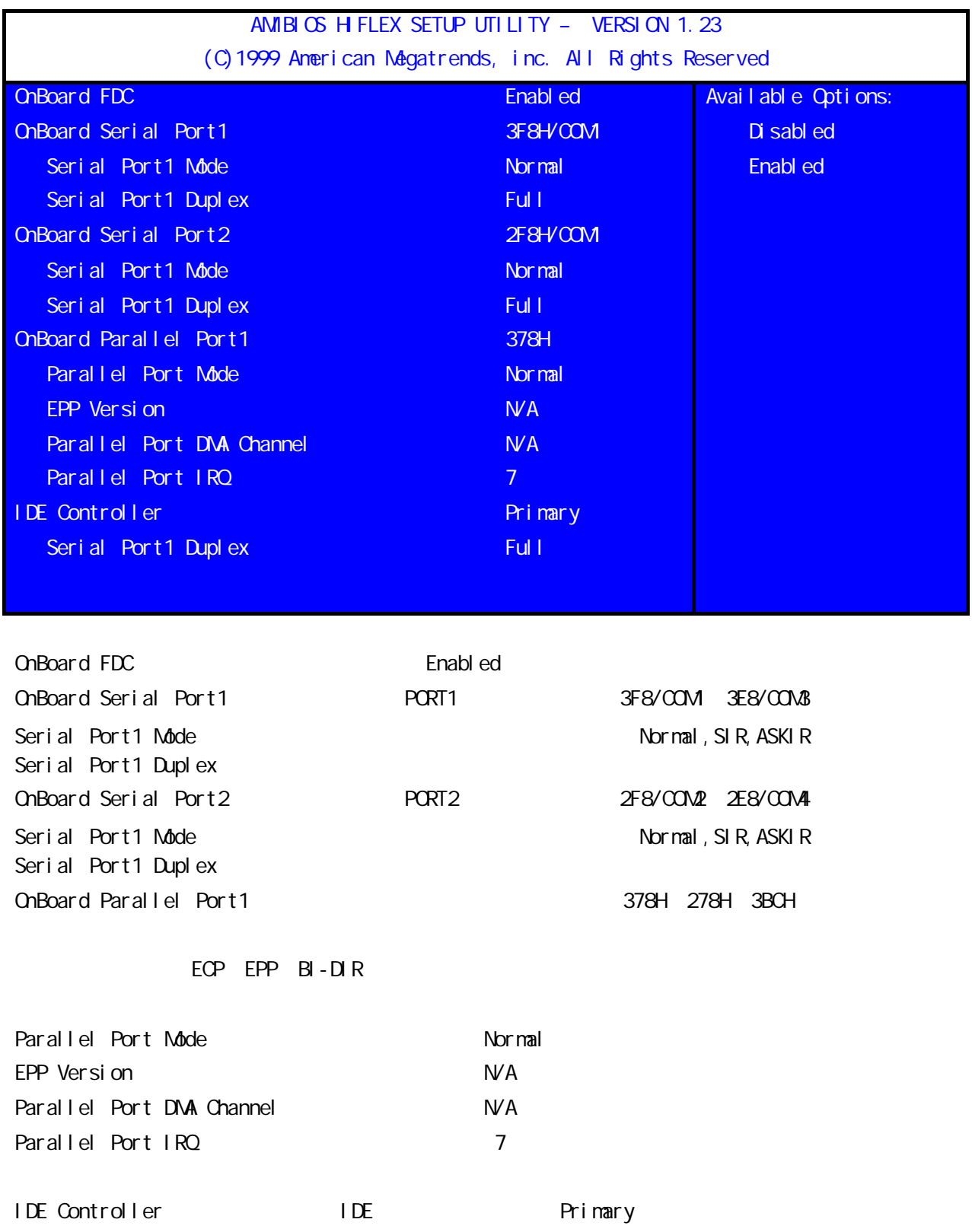

6.Auto-Detect Hard Disks

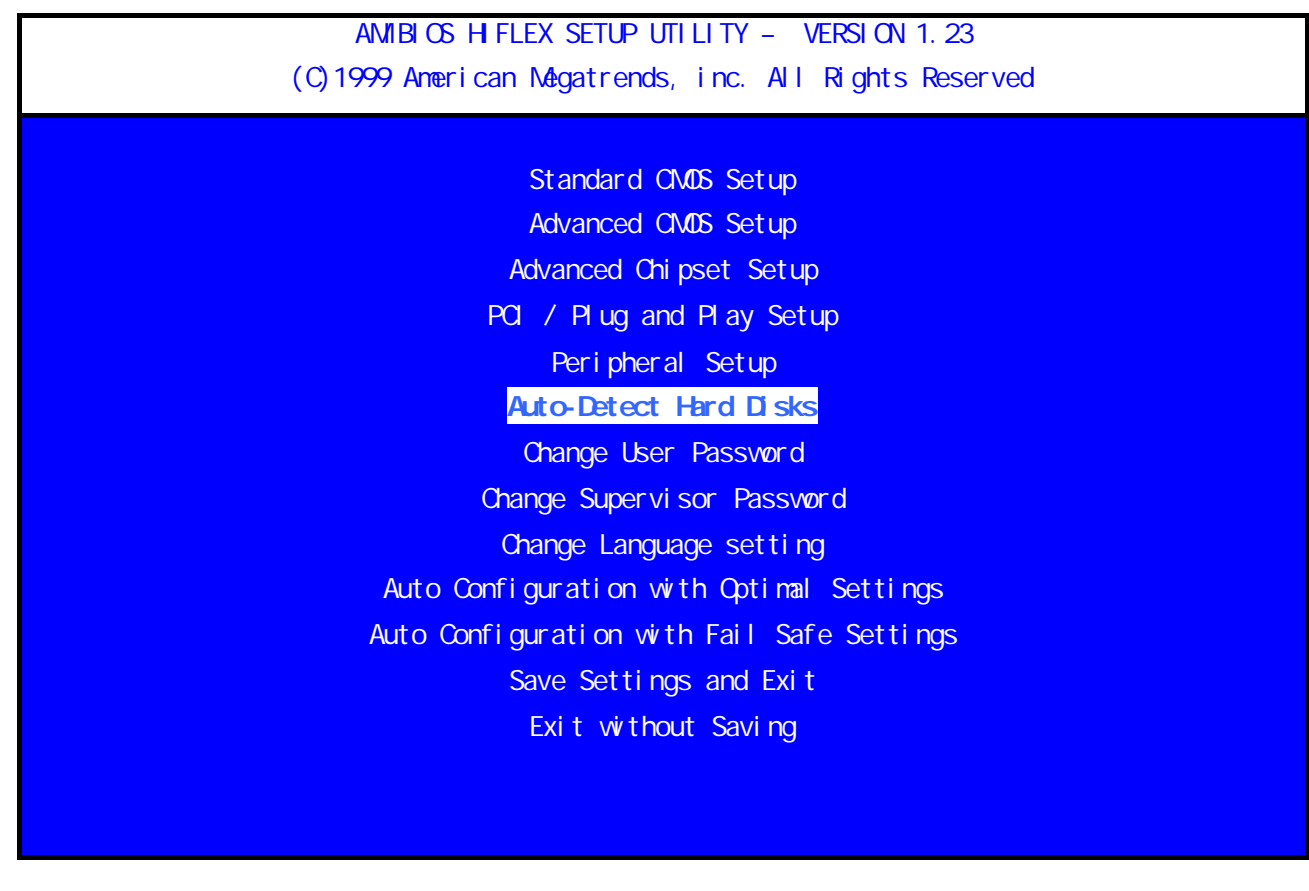

#### 7. Change Supervisor Password

AMIBIOS HIFLEX SETUP UTILITY – VERSION 1.23 (C)1999 American Megatrends, inc. All Rights Reserved

> Standard CMOS Setup Advanced CMOS Setup Advanced Chipset Setup PCI / Plug and Play Setup Peripheral Setup Auto-Detect Hard Disks Change User Password

#### Change Supervisor Password

Change Language setting Auto Configuration with Optimal Settings Auto Configuration with Fail Safe Settings Save Settings and Exit Exit without Saving

8. Auto Configuration with Optimal Settings

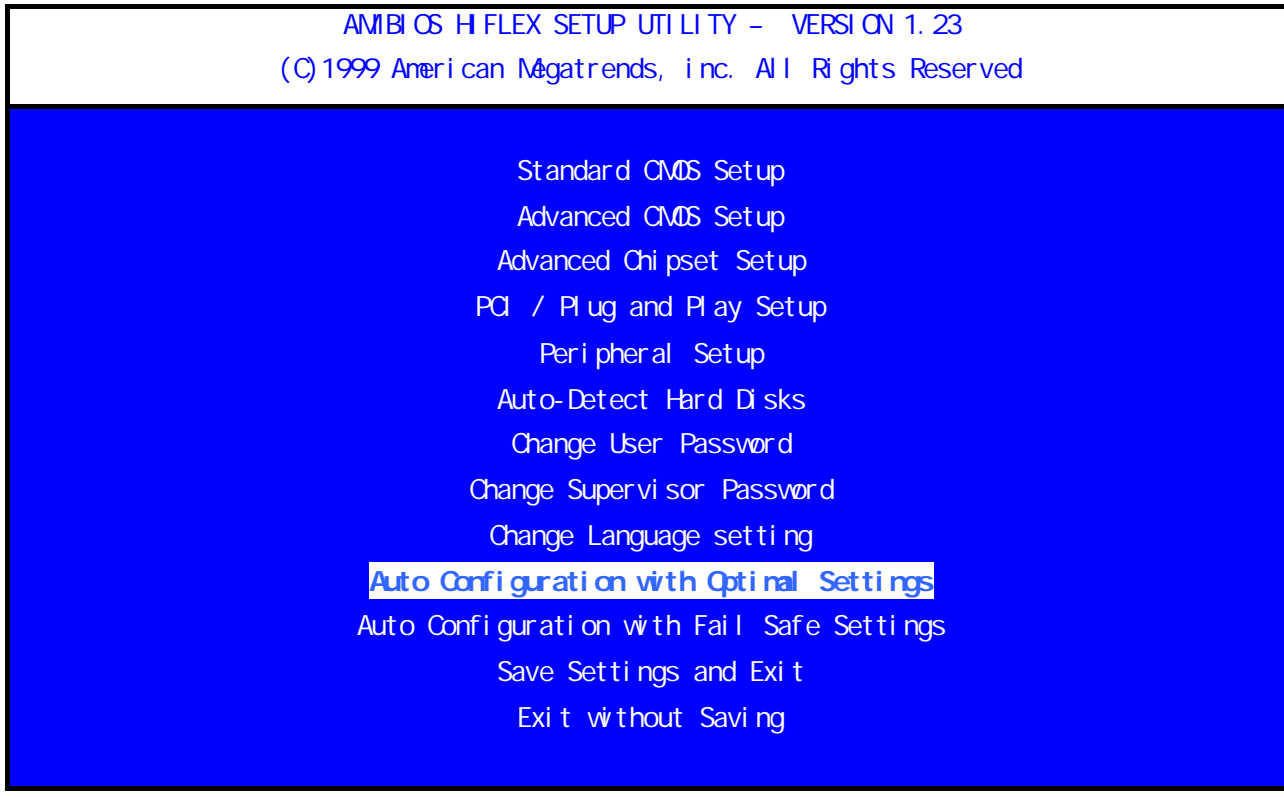

9. Auto Configuration with Fail Safe Settings

AMIBIOS HIFLEX SETUP UTILITY - VERSION 1.23 (C)1999 American Megatrends, inc. All Rights Reserved

> Standard CMOS Setup Advanced CMOS Setup Advanced Chipset Setup PCI / Plug and Play Setup Peripheral Setup Auto-Detect Hard Disks Change User Password Change Supervisor Password Change Language setting Auto Configuration with Optimal Settings Auto Configuration with Fail Safe Settings Save Settings and Exit

Exit without Saving

10. Save Settings and Exit

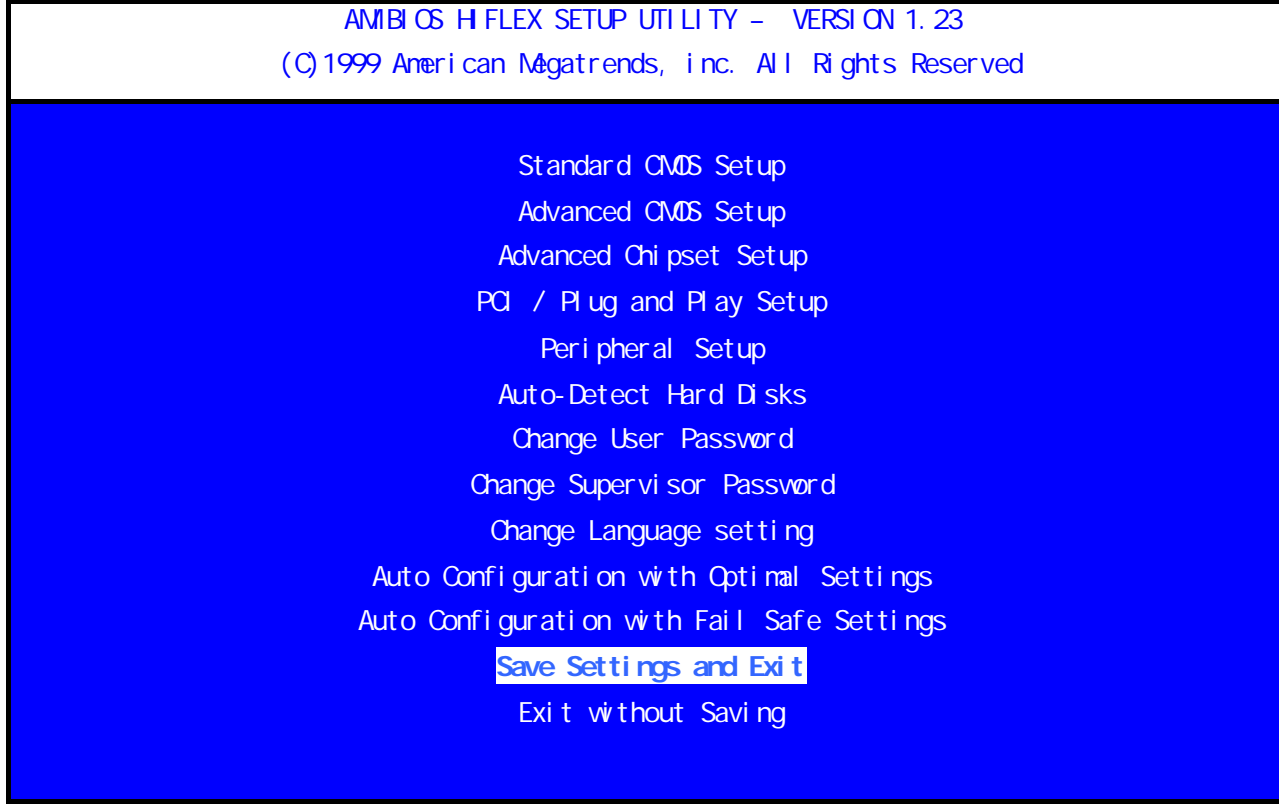

11. Exit without Saving

AMIBIOS HIFLEX SETUP UTILITY - VERSION 1.23 (C)1999 American Megatrends, inc. All Rights Reserved

> Standard CMOS Setup Advanced CMOS Setup Advanced Chipset Setup PCI / Plug and Play Setup Peripheral Setup Auto-Detect Hard Disks Change User Password Change Supervisor Password Change Language setting Auto Configuration with Optimal Settings Auto Configuration with Fail Safe Settings Save Settings and Exit Exit without Saving

S104/sx-340

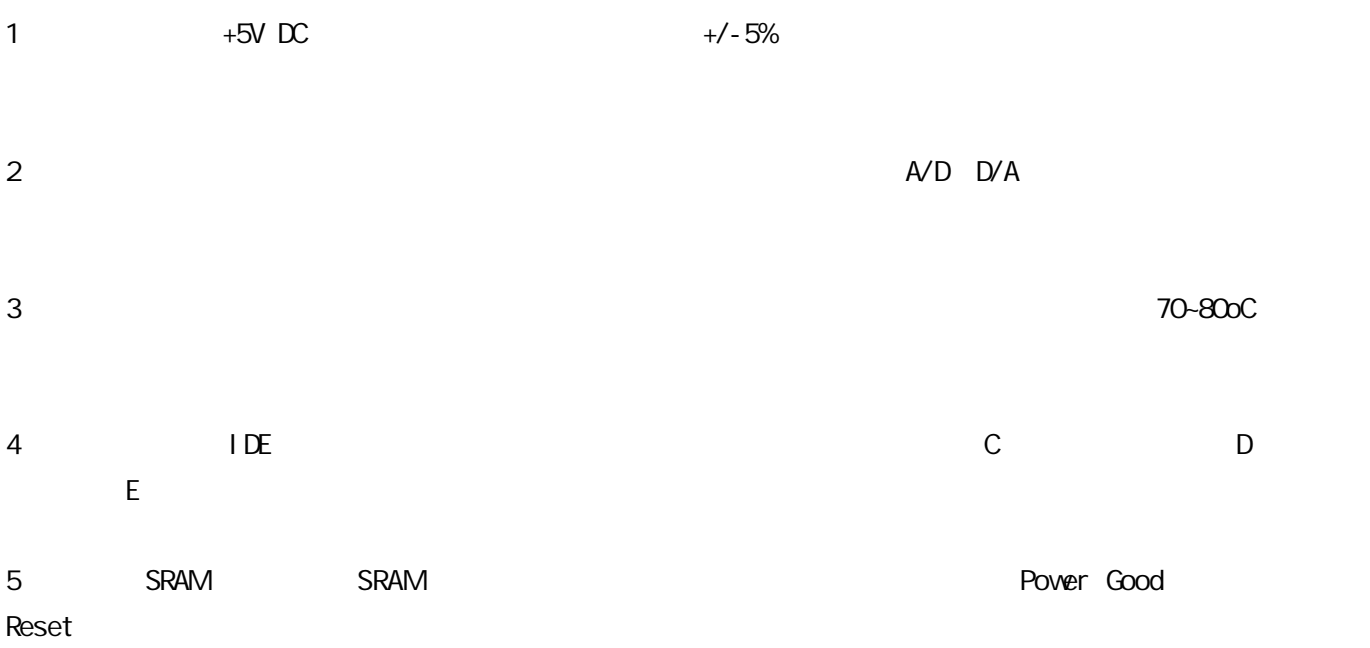

 $5\%$ 

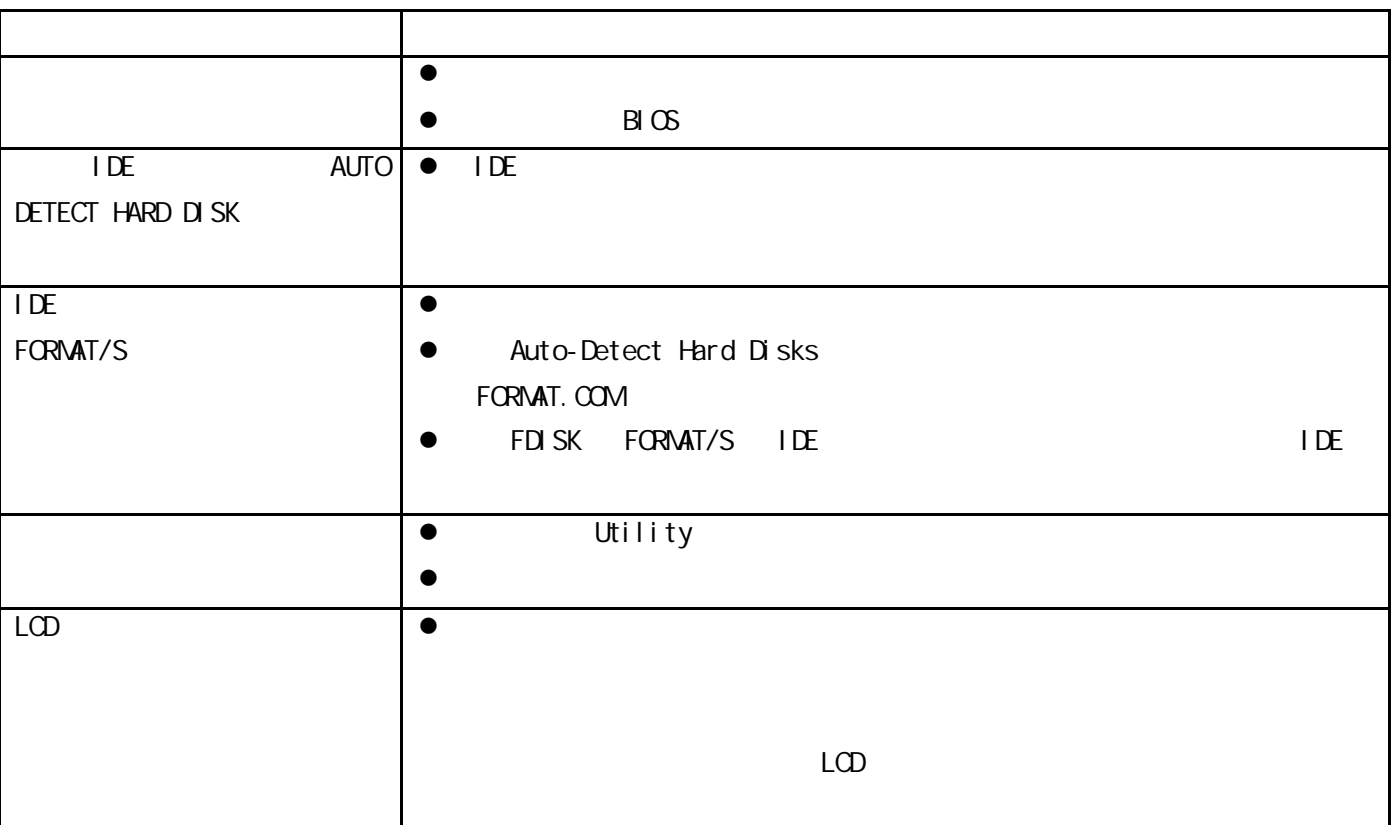